# МІНІСТЕРСТВО ОСВІТИ І НАУКИ УКРАЇНИ ОДЕСЬКИЙ ДЕРЖАВНИЙ ЕКОЛОГІЧНИЙ УНІВЕРСИТЕТ

Факультет комп'ютерних наук, управління та адміністрування Кафедра інформаційних технологій

# **Кваліфікаційна робота бакалавра**

на тему: Розробка програмного модуля підтримки самостійної роботи студентів в системах CMS на базі Moodle

> Виконав студент групи К-19 спеціальності 122 Комп'ютерні науки Базарова Мадіна

> Керівник канд. техн. наук, доцент Терещенко Т.М.

Рецензент док. техн. наук, проф. Мещеряков В.І.

# **ЗМІСТ**

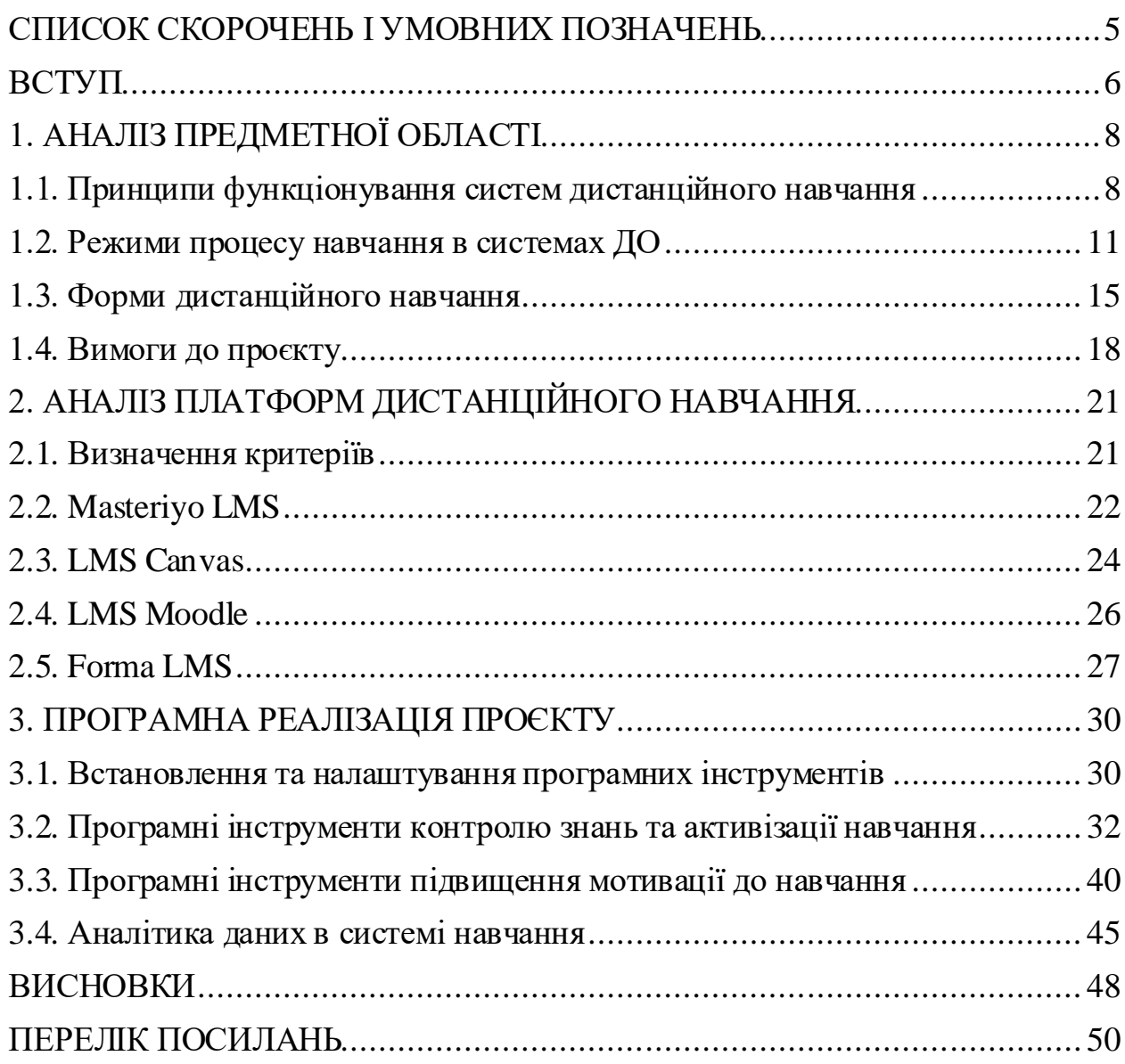

# <span id="page-2-0"></span>**СПИСОК СКОРОЧЕНЬ І УМОВНИХ ПОЗНАЧЕНЬ**

- LMS Learning Management System.
- CMS Content Management System.
- SCO Об'єкт вмісту.
- IR Information Resource, інформаційний ресурс.
- IT Information Technology, інформаційні технології.
- XML Extensible Markup Language, розширювана мова розмітки.
- ІКТ інформаційно-комунікаційні технології.
- ПЗ програмне забезпечення.
- ДН дистанційне навчання.
- ДО дистанційна освіта.
- РН результати навчання.

## <span id="page-3-0"></span>**ВСТУП**

Розвиток інформаційних технологій став причиною того, що традиційна форма навчання трансформувалася в дистанційну форму. ДН дозволяє використовувати сучасні інформаційні і комунікаційні технології для ефективного навчання та якісної освіти. Особливу увагу і підтримку дистанційне навчання отримало з початком пандемії. Карантинні обмеження, які були введені на рівні державних органів і структур, стали двигуном стрімкого розвитку та розповсюдження систем дистанційного навчання. Саме системи дистанційного навчання дозволили зберегти та продовжити навчання школярів та студентів по всьому світу. Якщо до пандемії вони розглядалися, як додаткові інструменти забезпечення якості навчання, то з початком пандемії вони стали засобом забезпечення доступу громадян до освіти.

Одним з важливих факторів систем дистанційного навчання є підтримка самостійної роботи студентів та підвищення їхньої мотивації до навчання, особливо в умовах обмеженого контакту з викладачем. Як відомо, самостійна робота студентів над навчальними матеріалами будь-якого курсу складає приблизно половину загального часу для опанування дисципліни. При цьому контроль засвоєння матеріалу доволі обмежений, оскільки виключена складова безпосередньої взаємодії учасників процесу. Такі умови потребують додаткових інструментів, які здатні підвищувати мотивацію студентів до навчання та підтримувати їхні зусилля у роботі над самостійною частиною навчального курсу.

Метою роботи є розробка програмного модуля підтримки самостійної роботи студентів в системах управління навчальним контентом.

Для досягнення поставленої мети необхідно вирішити наступні завдання:

1. Проаналізувати особливості дистанційного навчання та визначити напрямки удосконалення контролю за самостійною роботою студентів.

2. Проаналізувати режими навчального процесу та форми дистанційного навчання з метою визначення вимог до проєкту.

3. Визначити критерії оцінки та системи для дослідження платформ електронного навчання з метою визначення системи для впровадження інструменту підтримки самостійної роботи студентів.

4. Провести дослідження особливостей систем дистанційного навчання та визначити таку, що відповідає критеріям і вимогам.

5. Розробити алгоритм створення програмного модуля з урахуванням наявних інструментів розробки.

6. Впровадити програмні інструменти активізації процесу самостійного навчання та підвищення мотивації студентів.

# <span id="page-5-0"></span>**1. АНАЛІЗ ПРЕДМЕТНОЇ ОБЛАСТІ**

#### <span id="page-5-1"></span>**1.1. Принципи функціонування систем дистанційного навчання**

В загальному сенсі дистанційне навчання – це освіта, яка надається без фізичної присутності учасників освітнього процесу, тобто викладачів та студентів. Витоки систем дистанційного навчання полягають у такій відомій формі навчання, як заочна. Саме вона є попередником сучасних систем навчання онлайн. Доволі давно навчальні заклади працювали зі своєю аудиторією за допомогою пошти, звісно що це було ще до появи глобальної мережі Інтернет. Всі навчальні матеріали розсилалися звичайною поштою, а результати самостійної роботи слухачі та студенти також відправляли в начальні заклади на перевірку.

З розвитком інформаційних технологій така форма навчання трансформувалася в дистанційну форму, яка дозволяє використання сучасних технологій для навчання та освіти. Особливий «бум» дистанційного навчання стався, коли людство стикнулося з пандемією Короновірусу. Саме цей виклик став двигуном стрімкого розповсюдження та розвитку систем дистанційного навчання. Сталося це тому, що іншого варіанту зберегти процес та продовжувати працювати та навчатися не було.

Звісно, що основна відмінність дистанційного від традиційного навчання полягає у присутності, а точніше відсутності фізичного контакту між тим, кого навчають, і ти, хто навчає (рис. 1). Це дуже загальне формулювання та всім відоме і очевидне. Але є і інші відмінності, вони не такі очевидні, але також впливові та важливі, потребують уваги всіх учасників процесу. Перш за все мова йде про більшу самостійність процесу навчання, оскільки студенти можуть вибирати курси на основі власного розкладу, запропонованого стилю викладання та форм навчального матеріалу. Саме слухачі та студенти створюють навчальне середовище, яке добре їм підходить, замість того, щоб вписуватися в традиційну освітню форму.

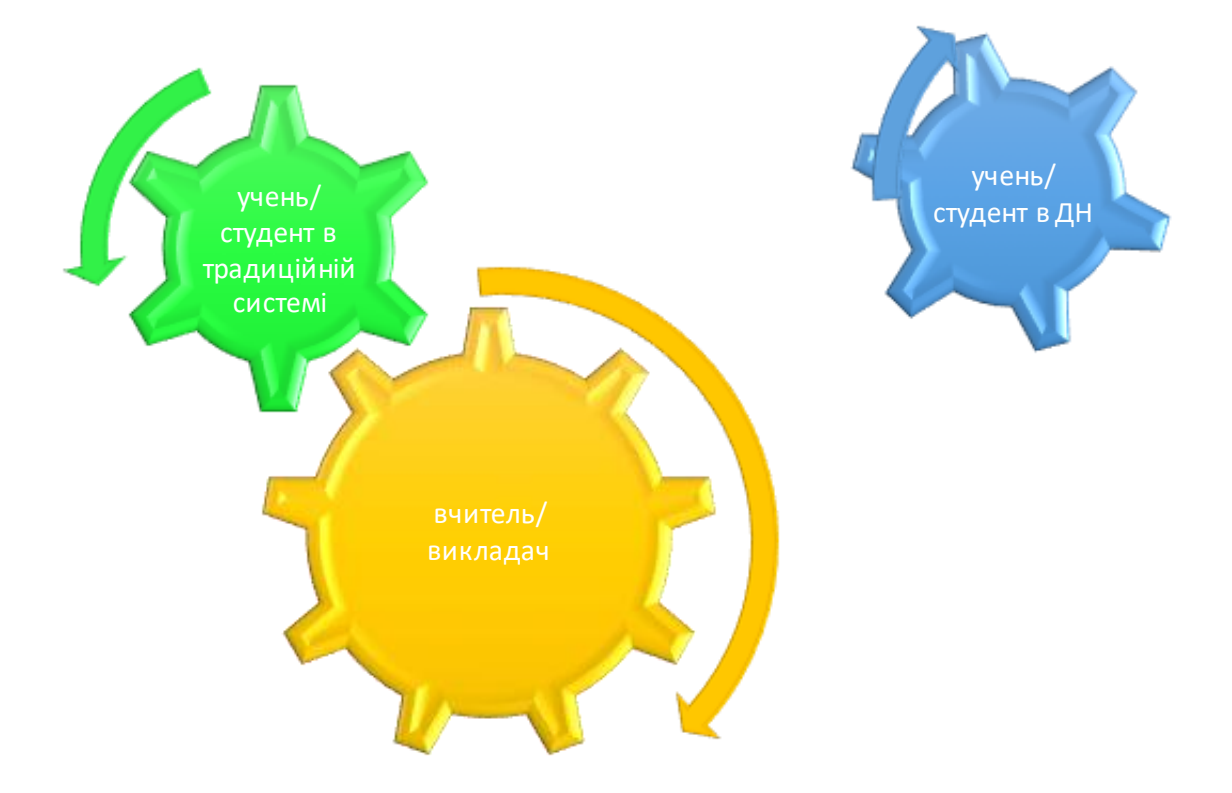

Рисунок 1 – Взаємодія учасників процесу в системах навчання

Дистанційне навчання має багато переваг у порівнянні з традиційною формою навчання [1]:

# **1. Гнучкість**

Однією з найвагоміших переваг дистанційної освіти є забезпечення та надання гнучкості. Студенти можуть вибирати між можливостями структурованого дистанційного навчання з живим викладанням і доступом до викладача в режимі реального часу або неструктурованими курсами дистанційного навчання, які можна легко адаптувати до напруженого графіка. Програми дистанційного навчання можна пройти з будь-якої точки світу. Є формати, які підходять для багатьох різних стилів навчання. Більшість студентів знайдуть варіант дистанційної освіти, який відповідає їхнім потребам.

#### **2. Легкий доступ**

Дистанційна освіта створила нові можливості для студентів, які, можливо, мали труднощі з доступом до навчання в традиційному форматі. Незалежно від того, чи сталося це через віддаленість чи інвалідність, дистанційне навчання усуває бар'єри, пов'язані з відвідуванням очних занять. Також відкрився легкий доступ до глобальних можливостей навчання, оскільки дистанційне навчання в університетах і коледжах робить міжнародне навчання вибором для багатьох студентів. Це також створило можливість для тих, хто навчається впродовж життя з усього світу, отримати доступ до курсів і навчальних програм, представлених викладачами, до яких вони не мали б доступу інакше.

#### **3. Економія матеріальних ресурсів та часу**

Дистанційне навчання зробило освіту набагато менш фінансово виснажливою та набагато ефективнішою за часом. Доступ до програм дистанційної освіти для університетів і коледжів скорочує навчання на 50% порівняно з традиційним досвідом на кампусі. Оскільки багато витрат, пов'язаних з інфраструктурою та матеріально-технічним забезпеченням, усуваються завдяки дистанційній освіті, витрати на доступ до неї значно нижчі, ніж у порівнянних моделях традиційної освіти. Крім того, є економія, пов'язана з витраченим часом – звичайно, час на дорогу актуальний для студентів, але з боку викладачів можливість записувати та перепрофілювати лекції також призводить до значної економії часу.

### **4. Адаптивність і свобода**

На відміну від традиційної моделі навчання, дистанційне навчання легко адаптується до стилю життя та навчальних потреб студента. Розклад занять, методи навчання та навчальне середовище адаптуються до кожного окремого учня за допомогою курсів дистанційного навчання таким чином, що неможливо в рамках очного навчання. Слухачі від дитячого садка до початкової школи та університету можуть використовувати свободи

дистанційного навчання, пов'язані з часом, простором і темпом навчання, щоб знайти рівні успіху, яких вони не можуть отримати за традиційної структури.

### **5. Можливість заробітку під час навчання**

Працюючі професіонали будь-якого віку можуть використовувати дистанційне навчання, щоб отримати вищу освіту або отримати абсолютно новий набір навичок, зберігаючи свою повсякденну роботу. Багато університетів і коледжів дистанційного навчання пропонують асинхронні програми, що дозволяє отримувати ступені та сертифікати поза робочим часом. Експерти з різних предметів пропонують дистанційні курси для самостійного навчання, які можуть покращити знання та повноваження людини, не перериваючи її здатності отримувати прибуток.

Однак на зворотному боці цієї свободи лежить вимога до студентів мати високу дисципліну під час навчання. У випадку дистанційного навчання в університеті або для елементарного дистанційного навчання і особливо дистанційного навчання для закладів дошкільної освіти існує потреба в певному рівні нагляду вчителів та викладачів, щоб забезпечити найкращі шанси на успіх [1].Очевидно, що саме підтримка самостійної роботи студентів і учнів з навчальними матеріалами, є головним завданням при проектуванні і впровадженні систем ДО або ДН.

### <span id="page-8-0"></span>**1.2. Режими процесу навчання в системах ДО**

Наступне важливе питання – це вибір режиму навчання, синхронне та асинхронне.Умовно всі системи ДН поділяються на синхронні та асинхронні. Але не зважаючи на принципові відмінності між ним, багато систем мають ознаки як першого типу, так і другого (рис. 2).

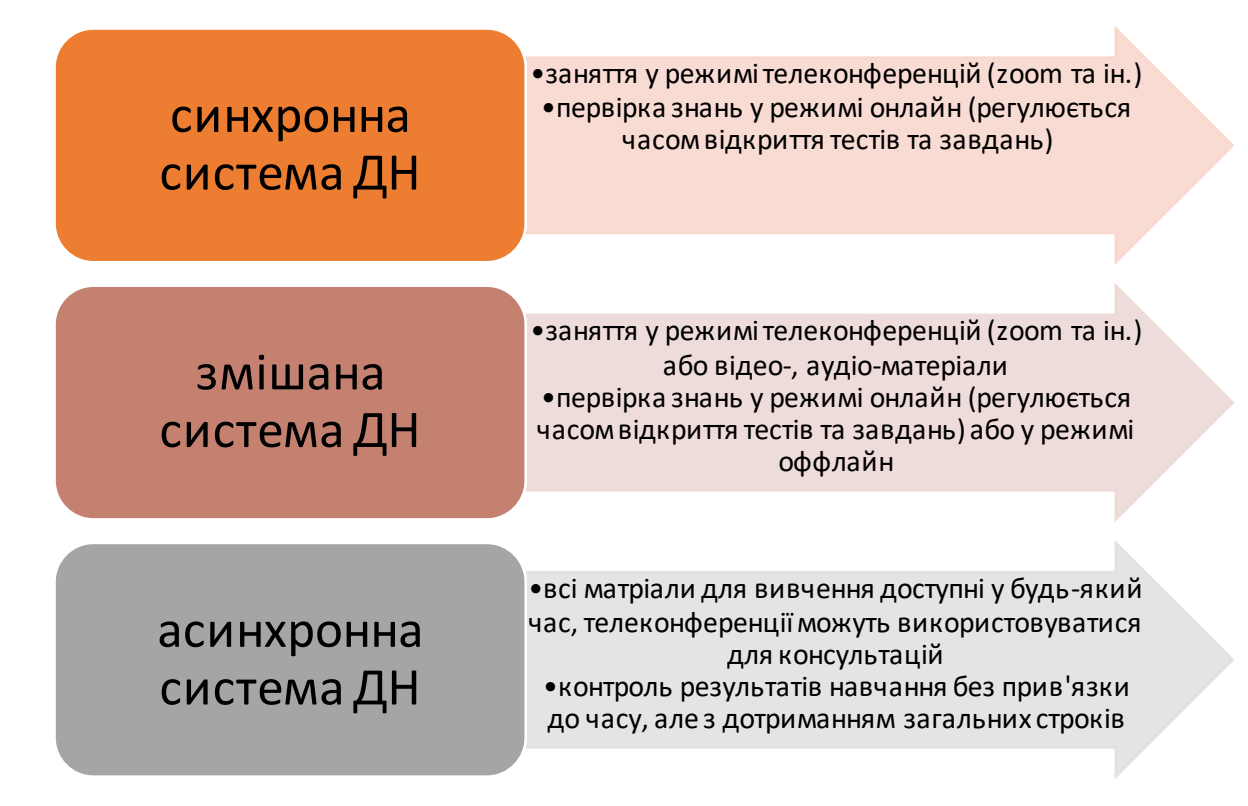

Рисунок 2 – Види процесів в системах дистанційного навчання

Синхронний у перекладі з англійської мови має значення «одночасно». Це стосується методу надання освіти, який відбувається в режимі реального часу. Потрібне живе спілкування онлайн. Для цього такі системи використовують телеконференції. Синхронне навчання виявляється менш гнучким, ніж інші форми дистанційного навчання. Зрештою, студенти повинні зустрічатися зі своїм викладачем, а іноді і зі своїми одногрупниками у заздалегідь запланований час. Такий підхід обмежує здатність студента навчатися у власному темпі. Це може розчарувати деяких учнів, які жадають свободи асинхронного класу. Але стане у нагоді для тих, хто потребую більшого контролю самостійної роботи під час опанування тем та виконання завдань.

Відмінність асинхронної дистанційної освіти полягає у тому, що студенти отримують графік навчального процесу для всього курсу з вказівкою строків складання тестів та виконання практичних завдань, як правило,

вказуються кінцеві терміни здачі. Вони мають свободу працювати зі своєю швидкістю. Асинхронне дистанційне навчання дає більше можливостей для взаємодії студентів один з одним. Студенти можуть отримати доступ до вмісту курсу поза запланованою зустріччю чи заняттям і взаємодіяти за допомогою онлайн-бесід, тестів або відео-коментарів за власним розкладом. І викладачі, і студенти виграють від гнучкості асинхронного навчання, оскільки воно дозволяє їм створювати та використовувати навчальний вміст, коли їм це зручно. При цьому учасники процесу навчання можуть використовувати будьяке програмне забезпечення для створення відео-контенту, як навчального матеріалу, так і результатів роботи. Переваги асинхронного навчання полягають перш за все у тому, що в сучасному світі вплив зовнішніх факторів сприяє використанню неузгодженого розкладу. Саме незалежність у часі дозволяє створювати та використовувати навчальні матеріали, коли це зручно, а доступ до навчальних матеріалів можна отримати у будь-який час і будь-де.

Змішана форма дистанційного навчання доволі часто використовується, але не так часто виділяється, як окрема форма ДН. Це пов'язано на сам перед з тим, що для таких систем немає чітких правил та розмежувань між процесом навчання в онлайн та офлайн режимі. Тому вони являють собою деякий гібридний варіант і саме учасники процесу на навчальному етапі узгоджують форми та засоби навчання. Але саме такі системи більш гнучкі та мають можливості пристосовуватися до індивідуальних здібностей як викладача, так і студента. Що робить їх такими популярними та затребуваними, особливо в умовах критичного або нестабільного навколишнього оточення. Наприклад, в умовах війни або воєнних конфліктів, коли існують проблеми з безпекою, забезпеченням енергією та інші.

Незважаючи на відмінності асинхронного та змішаного режимів навчання у системах ДО, в основу їхнього функціонування покладені наступні принципи:

**1. Забезпечення широкого охоплення та залучення всых учасникыв навчального процесу.**

З напруженим і непередбачуваним розкладом викладачі можуть розширити зміст курсу за межі запланованих зустрічей і занять за допомогою попередньо записаних відео та іншого вмісту. Викладацький склад може використовувати записи в прямому ефірі або створювати відео, а потім отримувати аналітику, створювати субтитри, вести розмови, додавати тести та інтегрувати вміст безпосередньо в програмне забезпечення для керування навчанням (LMS).

## **2. Підвищення рівня мотивації слухачів та студентів**

Асинхронні методи навчання допомагають мотивувати студентів переглядати вміст у вільний час і на будь-якому пристрої, який їм подобається. Студенти можуть йти у своєму власному темпі та коли їм це зручно. Самостійне навчання враховує різноманітні навчальні потреби та вподобання та покращує успішність учнів. Потім студенти можуть повертатися до вмісту для підготовки до іспитів, проводити обговорення та переглядати вміст поза межами живої лекції.

## **3. Доповнення досвіду синхронного навчання**

Завжди існує потреба у віртуальній живій взаємодії, але асинхронне спілкування доповнює це, щоб розширити живі сеанси за межі окремої аудиторії. Наприклад, замість того, щоб просто проводити зустріч у телеконференції, викладач може зробити набагато більше із записом видеолекції, наприклад:

- 1. Опублікувати запис телеконференції для повторного перегляду.
- 2. Забезпечити взаємодію навколо вмісту.
- 3. Отримати аналітику участі слухачів та студентів.
- 4. Створення умов для доступності.
- 5. Додати тестові завдання, вікторини або ігри.
- 6. Забезпечити інтеграцію з LMS.

### <span id="page-12-0"></span>**1.3. Форми дистанційного навчання**

Наступне важливе питання пов'язано з формами та елементами процесу навчання в системах ДО. Розглянемо їх незалежно від режиму навчання. Але слід зазначити, що деякі з них більш ефективно працюють в синхронному режимі, а деякі – в асинхронному (рис. 3). Мова перш за все іде про такі види дистанційного навчання:

- 1. Відеоконференція
- 2. Гібридна дистанційна освіта
- 3. Відкритий розклад онлайн-курсів
- 4. Онлайн-курси з фіксованим часом

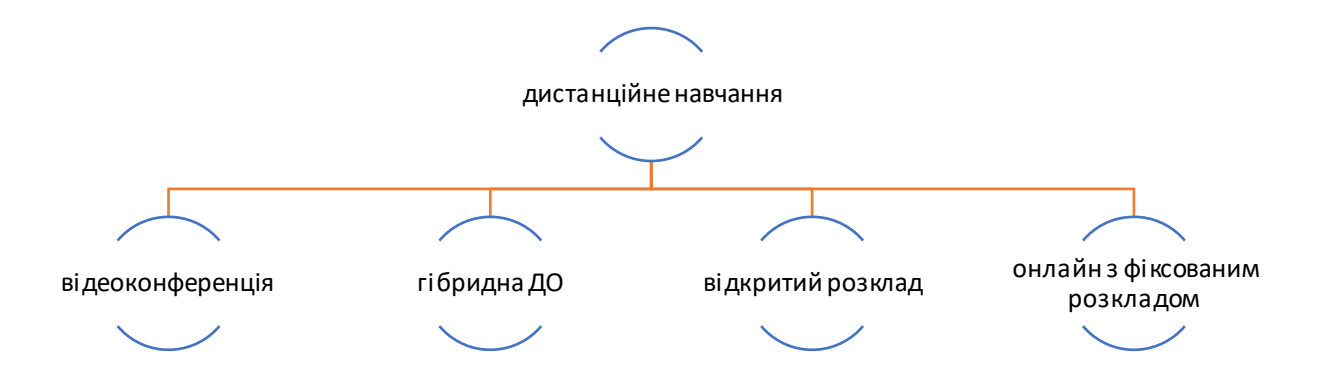

Рисунок 3 – Види дистанційного навчання

Розглянемо, що передбачає кожен із цих типів дистанційного навчання. Відеоконференція – це традиційна зустріч, де два або більше учасників використовують відео для підключення через Інтернет. Це форма синхронного спілкування. Використовуючи такі інструменти, як Zoom, Blackboard Collaborate, Adobe Connect або інше програмне забезпечення для конференцій,

викладачі та студенти взаємодіють разом незалежно від того, де вони знаходяться. Відеоконференції покращують взаємодію між студентом і викладачем і забезпечують структуру для планування занять. Це залишається життєво важливим компонентом дистанційного навчання.

Гібридна дистанційна освіта поєднує синхронні та асинхронні методи. Студенти отримують кінцеві терміни виконання завдань та іспитів. Потім вони працюють у власному темпі. Вони подають завдання через онлайн-форуми. Вони підтримують зв'язок зі своїм інструктором. Проте вони працюють у своєму власному темпі. У міру прогресу студенти отримують доступ до нових модулів.

Онлайн-курси з відкритим розкладом надають студентам багато свободи. Для виконання практичних та курсових робіт студенти отримують Інтернет-підручники, дошки оголошень, електронна пошта тощо. Студентам надається набір кінцевих термінів здачі робіт. Потім викладач дозволяє їм розкладати заняття у власному темпі. Студенти, які цінують самостійне навчання, досягають успіху в цьому форматі. Однак це вимагає значної самодисципліни та мотивації. Студенти, які не мають належного набору навичок, можуть вважати такий підхід складним. Вони можуть відчувати себе збентеженими типом подання матеріалу. У них може не вистачати мотивації для ефективної роботи на курсі.

Онлайн-курси з фіксованим часом забезпечують для студентів такий режим навчання, коли вони входять на навчальний сайт у визначений час. Вони повинні виконати заздалегідь заплановані заходи в аудиторії в певному темпі. Ці заходи часто включають чати та дискусійні форуми. Онлайн-курси з фіксованим часом заохочують взаємодію студентів. Але знижують самостійність роботи на матеріалами.

Для подальшої роботи над представленою темою слід визначити недоліки систем дистанційного навчання для того, щоб побудувати ефективну систему підтримки самостійної роботи студентів і слухачів. До недоліків ДН слід віднести наступне:

### **1. Відсутність соціальної взаємодії**

Обсяг соціальної взаємодії, запропонованої в дистанційному навчанні, набагато менший, ніж у традиційній моделі навчання. Без вимоги відвідувати звичайне навчання студенти втрачають можливість працювати безпосередньо з однолітками. Ця характеристика дистанційного навчання може найбільше вплинути на дітей, особливо на дітей, які займаються дистанційним навчанням у початковій школі, коли наріжним каменем є взаємодія з однолітками. Одним із способів обмеження цього потенційного недоліку є використання відео як інструменту зв'язку, зокрема щодо надання зворотного зв'язку. Отримання зворотного зв'язку (наприклад, оцінюваного тесту, письмового коментаря, розміченого есе тощо) у рамках дистанційного навчання часто відбувається без знайомих соціальних підказок, які допомагають зрозуміти контекст, і можуть здаватися дещо образливими. Це може призвести до того, що розум студента плаватиме у питаннях і невизначеності, особливо якщо відгук не зовсім позитивний. Однак, коли відео використовується для надання зворотного зв'язку, ці соціальні сигнали присутні. Можливість чути тон викладача та бачити його міміку може змінити світ і відновити певну соціальну взаємодію, якої може бути не вистачає під час дистанційного навчання.

# **2. Ризик існування зовнішніх подразників, які відволікають слухача від процесу навчання.**

Відволікання може бути проблемою для студентів, які навчаються за програмами дистанційного навчання. Це може проявлятися різними способами. По-перше, студенти стикаються з вищим ризиком відволіктися онлайн. Без особистих зустрічей студенти можуть втратити поняття про дедлайни та мотивацію. Студенти, які добре працюють самостійно, можуть легко подолати ці перешкоди. Студенти, яким важко визначити пріоритети, можуть спіткнутися. Так само будуть ті, кому бракує організаційних навичок і навичок планування.Самомотивація та зосередженість є важливими навичками для успіху в дистанційному навчанні.

## **3. Складна технологія**

Надмірна залежність від технологій є проблемою дистанційного навчання. Студенти повинні мати надійний доступ до таких інструментів, як комп'ютер, веб-камера та стабільне підключення до Інтернету. Будь-яка несправність апаратного чи програмного забезпечення з боку студента чи викладача може призвести до повної зупинки навчання. Щоб бути успішними, студенти або їхні опікуни повинні мати помірний рівень комфорту з технологіями. Це вимога сучасного дистанційного навчання будь-якого рівня.

## **4. Сумнівна довіра до онлайн-дипломів**

Багато роботодавців не приймуть ступінь або сертифікат програми дистанційного навчання. Це результат тривалої стигми навколо дистанційного навчання. Не всі вчителі володіють навичками або комфортно викладати в онлайн-середовищі.Це сприяє неузгодженості з матеріалами курсу та напрямками.Відчуття відсутності належного оцінювання є ще одним фактором, що сприяє цій проблемі з довірою до облікових даних, отриманих за допомогою програм дистанційного навчання.

## **5. Приховані студентські витрати**

Хоча зменшення накладних витрат закладів часто призводить до нижчої вартості навчання для студентів, які навчаються дистанційно, є деякі приховані витрати, пов'язані з цим типом навчання. Ці витрати включають:

- 1. Отримання доступу до надійного комп'ютера
- 2. Наявність підключення до Інтернету
- 3. Купівля веб-камери (в окремих випадках)
- 4. Обслуговування комп'ютера
- 5. Комунальні послуги (наприклад, електроенергія для інтернетпослуг)

## <span id="page-15-0"></span>**1.4. Вимоги до проєкту**

Існує кілька ключових факторів, які слід враховувати під час створення високоякісних курсів дистанційного навчання. Розглянемо їх більш докладно і сформуємо вимоги до проєкту:

**1. Забезпечення ефективного темпу опанування навчальних матеріалів.** Найкращі дистанційні курси – це ті, які мають хороший темп. Слухачі не повинні нудьгувати або перевантажуватися завданнями, проектами чи матеріалами курсу. Діяльність дистанційного навчання має включати великі проекти, до яких студенти мають достатньо часу для підготовки, з додаванням менших значущих завдань, щоб зберегти залученість та інтерес.

**2. Мультимедійна інтеграція.** Досконалість на дистанційних курсах може бути пов'язана з ефективним використанням мультимедійних засобів навчання.Інтеграція подкастів, відео та інтерактивних занять може бути дуже привабливою для студентів і використовувати різні стилі навчання. При цілеспрямованому використанні заняття дистанційного навчання, які включають мультимедійні засоби, можуть допомогти запам'ятати матеріал курсу. Насправді дослідження показують, що [дві третини \(67%\)](https://www.techsmith.com/visual-communication-research.html#article:~:text=Two%2Dthirds%20(67%25)%20of%20people%20understand%20information%20better%20when%20communicated%20visually) людей краще розуміють інформацію, коли вона передається візуально.

**3. Створення та постійне оновлення якісного контенту.**  Низькоякісний контент, наприклад, нескінченні завдання з читання підручників, монотонні лекції та тести без креативності, призводить до низького рівня засвоєння матеріалу курсу. Діяльність дистанційного навчання, яка зосереджується на високоякісному контенті, а саме, захоплюючі відео, цікаві лекції та інтерактивні веб-сайти, допомагає студентам підтримувати інтерес, зберігати інформацію та досягати більшого успіху.

**4. Забезпечення ефективного контролю процесу самостійного навчання.** Курси дистанційного навчання, які пропонують слухачам можливість робити власні відкриття, завершувати проекти у спосіб, який їм найкраще підходить, і зосереджуватися на сферах навчання, які вони

вважають найбільш цікавими, є курсами, які такими, що забезпечують високу якість опанування навчального курсу.

**5. Можливість підключення до спільноти.** На студентів часто негативно впливає відсутність соціальної взаємодії в рамках цього типуосвіти, тому розробники включають спільноту в свою базову конфігурацію. Ефективні курси включають групові проєкти, де студенти повинні працювати разом, і можливості підключатися за допомогою цифрових інструментів.

**6. Використання кількох методів навчання.** Найкращі можливості дистанційного навчання включають низку методів навчання, щоб дозволити студентам навчатися у спосіб, який їм найкраще підходить. Деякі учні запам'ятовують і сприймають інформацію найкраще візуально, а іншим потрібно почути інформацію, виголошену вголос. Активності, які включені в найкращі курси дистанційного навчання, включають візуальні, аудіальні та кінестетичні матеріали.

**7. Інтуїтивно зрозуміла навігація.** Слухачам слід представити добре спланований зміст курсу, який дозволить їм легко бачити, що і коли робити. Доступ до необхідних ресурсів та інформації ніколи не повинен бути проблемою в добре сформованому курсі дистанційного навчання.

**8. Використання надійної технології.** Найефективніші програми дистанційного навчання використовують технології, які є максимально універсальними. Студентам не потрібно завантажувати та вивчати нові програми, плагіни чи розширення, щоб отримати доступ до матеріалу курсу або працювати з ним. Яскраві доповнення технологій, хоча й потенційно цікаві, можуть негативно вплинути на досвід студентів на курсах дистанційного навчання.

Для того, щоб виконати всі поставлені завдання, перш за все слід визначити програмні інструменти, які будуть використовуватися у проєкті.

# <span id="page-18-0"></span>**2. АНАЛІЗ ПЛАТФОРМ ДИСТАНЦІЙНОГО НАВЧАННЯ**

#### <span id="page-18-1"></span>**2.1. Визначення критеріїв**

Перше питання, яке постає перед розробником системи дистанційного навчання для конкретного навчального процесу, є визначення типу LMS, яка стане основую розробки. Нажаль система освіти України потерпає від наслідків війни та не має додаткового фінансування для розвитку інструментів навчання. Тож природньо, що до аналізу повинні бути включені тільки системи з відкритим програмним кодом. Друге питання – яка платформа використовується у навчальному закладі і чи не склалися умови для її заміни. Більшість ЗВО України використовують Moodle LMS, це обумовлено низкою причин. Але для того, щоб визначити доцільність подальшого використання існуючої платформи, слід провести аналіз сучасного ринку програмного забезпечення для ДН.

LMS з відкритим кодом має гнучкість майже в усіх аспектах порівняно з LMS із закритим кодом. У якості переваг перших систем можна виділити наступні:

1. Повний контроль над вмістом.

2. Дозволяє зберегти цілісність бренду.

3. Підтримка можливості розвитку.

4. Економічність, оскільки базове програмне забезпечення доступне безкоштовно.

5. Доступ до спільноти, яка бере участь у забезпеченні постійного розвитку та покращення функціонування.

Але головне те, що LMS з відкритим кодом швидше адаптуються до динамічного світу технологій електронного навчання и забезпечують повний контроль над своїм вмістом.

Для вибору платформи LMS з відкритим кодом, потрібно врахувати кілька критеріїв, основні з яких, наступні:

**1. Якість аудиторії.** LMS використовується для освіти, навчання, адаптації тощо. Наприклад, якщо LMS використовується для навчання власного співробітника, вона значно відрізняється від такої, яка є інструментом для навчання студентів. І, хоча [популярні](https://themegrill.com/blog/learning-management-system-examples/) сьогодні LMS підтримують майже всі варіанти, слід враховувати цей критерій при виборі системи.

**2. Інтерфейс користувача.** Інтерфейс користувача є одним із важливих аспектів LMS як для викладачів, так і для слухачів. Якщо інтерфейс користувача непростий і нелегкий для навігації, існує великий ризик втратити аудиторіюта знизити якість навчання.Також існує ризик при переході на нову платформу, який саме пов'язаний з інтерфейсом.

**3. Розмір аудиторії.** Більшість LMS підтримує різну кількість слухачів. Але деякі підходять для невеликої аудиторії, інші підходять для великої. Тому розмір цільової аудиторії є критерієм вибору LMS.

**4. Технічні вимоги.** Вони включають багато речей, наприклад, типи контенту, системи оцінювання, аналітику, сертифікацію, підтримку клієнтів, безпеку тощо. Саме цей критерій є одним з головних при виборі платформи для реалізації системи дистанційного навчання.

Незважаючи на те, що сучасний ринок програмного забезпечення пропонує користувачам велику кількість різноманітних LMS, можна все ж таки визначити лідерів. Розглянемо деякі найпопулярніші з них.

## <span id="page-19-0"></span>**2.2. [Masteriyo LMS](https://masteriyo.com/)**

[Masteriyo LMS](https://masteriyo.com/) – це плагін WordPress LMS з відкритим кодом, який орієнтований на легке створення веб-сайтів для онлайн-навчання. Він розроблений за допомогою сучасного React JS та пропонує максимально зручну роботу для викладачів та учнів.

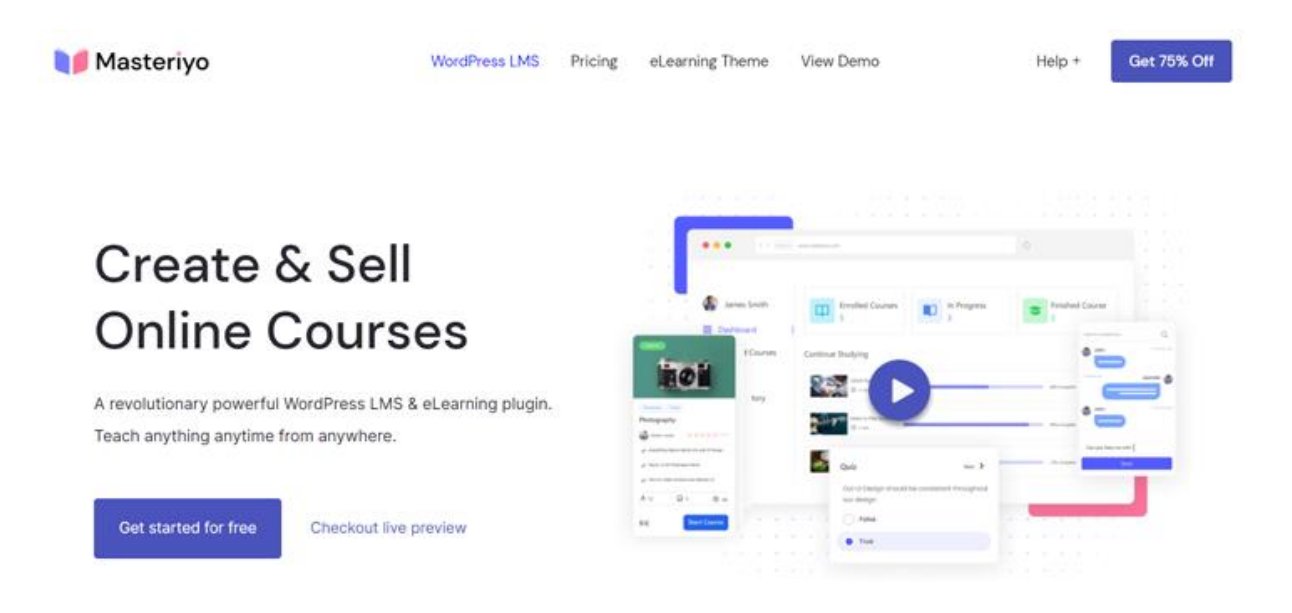

Рисунок 4 – Головне вікн[о Masteriyo LMS](https://masteriyo.com/)

Відповідно до інформації з сайту WordPress.org, Masteriyo LMS – це безкоштовне програмне забезпечення з повністю відкритим вихідним кодом, випущене за Загальною публічною ліцензією (GPL). Це означає, що плагін доступний безкоштовно для всіх, хто може використовувати, змінювати, а також вільно розповсюджувати, не сплачуючи нічого [2].

Для використання плагіну необхідно завантажити його з [WordPress.org](https://wordpress.org/plugins/learning-management-system/) або [Masteriyo.com](https://masteriyo.com/) , встановити на своєму сайті WordPress. Це є головною умовою використання цього інструмента. Для цього можна використовувати будь-який хостинг WordPress, наприклад, [Bluehost](https://themegrill.com/blog/go/bluehost/) або [Kinsta](https://themegrill.com/blog/go/kinsta/). У мережі доступний покроковий посібник із швидкого та легкого [створення сайту](https://themegrill.com/blog/create-an-online-course-using-wordpress/)  [WordPress LMS](https://themegrill.com/blog/create-an-online-course-using-wordpress/) за допомогою Masteriyo LMS [3].

Функціональні особливості платформи наступні:

1. Доступний та зрозумілий конструктор інтерактивних тестів.

2. Функція продажу курсів з вбудованою підтримкою платіжного інструменту.

3. Інтеграція з будь-якою темою WordPress.

4. Конструктор сертифікатів для видачі слухачам.

5. Можливість додавати розділи та елементи в курс.

Слід виділити наступні преваги платформи:

- Налаштовується та розширюється за допомогою додатків.
- Доступний режим «без відволікання», щоб зацікавити слухачів.
- Індикатор прогресу доступний, щоб показати слухачам їхній прогрес на курсі.
- Немає залежності від сторонніх плагінів.

До основного недоліку плагіну Masteriyo LMS можна віднести необхідність створення власного веб-сайту на WordPress. З огляду на проведений аналіз слід визначити, що цей плагін відповідає всім критеріям, незважаючи на суттєвий недолік.

## <span id="page-21-0"></span>**2.3. LM[S Canvas](https://www.instructure.com/canvas)**

[Canvas](https://www.instructure.com/canvas) – це LMS з відкритим вихідним кодом, який створено, щоб полегшити процес викладання та навчання для будь-якої аудиторії. Він підтримує налаштування, є адаптивним і надійним. Крім того, спільнота Canvas є однією з найбільших, найбільш зв'язаних і найактивніших, де розробники спілкуються один з одним.

Canvas дозволяє додавати відео та аудіо матеріали, спілкуватися в режимі онлайн всім учасникам навчального процесу. Адаптивний дизайн дозволяє без будь-яких ускладнень запускати систему на екранах усіх розмірів. Зберігає всю інформацію в одному місці, що дає можливість отримати всі навчальні матеріали, оцінки, комунікаційні інструменти та корисну інформацію безпосередньо з Canvas LMS [2].

Користувачі зазначають, що ключовими особливостями цієї платформи є наступні:

1. Висока відмовостійкість (деякі наполягають на 99,9%).

2. Легке завантаження та обмін інформацією.

3. Можливість створювати персональне навчальне середовище з урахуванням потреб случачів.

4. Наявність API Canvas для підключення інших програм та інструментів.

5. Необмежений розмір файлу для аудіо- та відеовмісту.

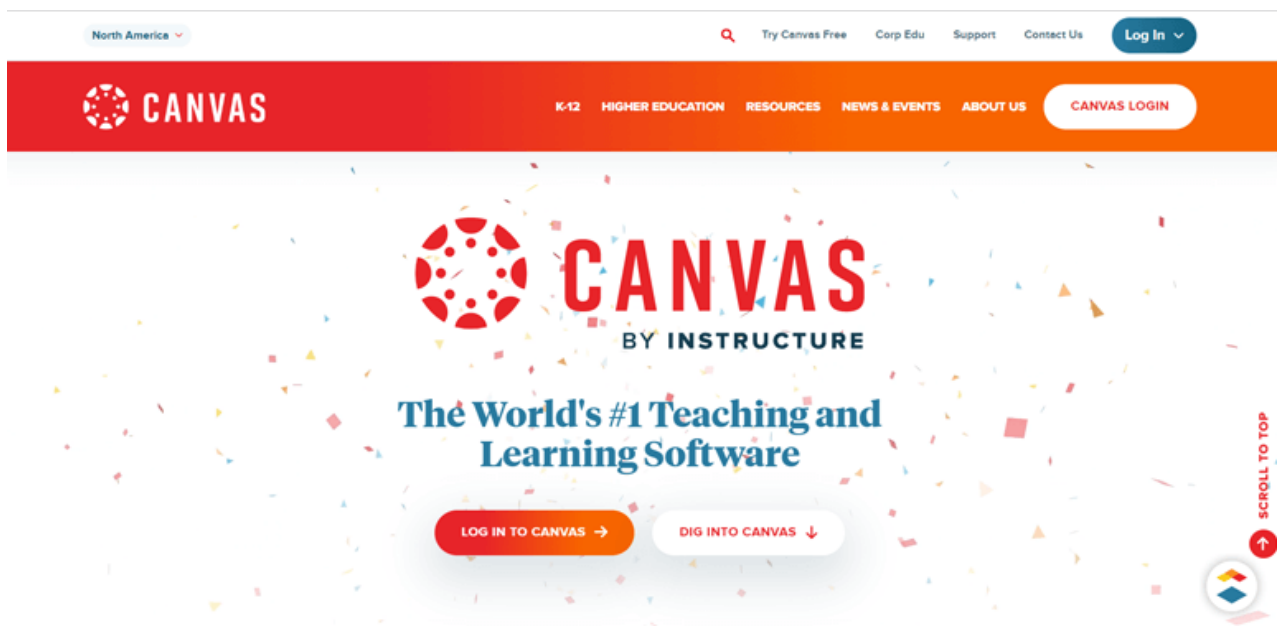

Рисунок 5 – Головне вікн[о Canvas](https://masteriyo.com/) LMS

Слід виділити наступні преваги платформи:

- Хмарний сервіс.
- Велика кількість варіантів налаштувань.
- Можливість надсилати сповіщення про важливі події.
- Легкість для сторонньої інтеграції.

До недоліків вказаної платформи користувачі відносять: складнощі напочатку впровадження, наявність непотрібних вкладок, які ніколи не використовуються і які неможна видалити, часті проблеми під час навігації та редагування вмісту курсів. Але, незважаючи на це, ця платформа відповідає всім визначеним критеріям [4].

## <span id="page-23-0"></span>**2.4. LM[S Moodle](https://moodle.org/)**

Наступною з найкращих платформ LMS з відкритим кодом є [Moodle](https://moodle.org/) – система керування онлайн-навчанням з функцією настроювання. Вона була розроблена на початку 2000-х років та показала високі результати викладання та навчання завдяки своїй багатофункціональній платформі. Має потужні додаткові інструменти, які інтегруються з сайтом [5].

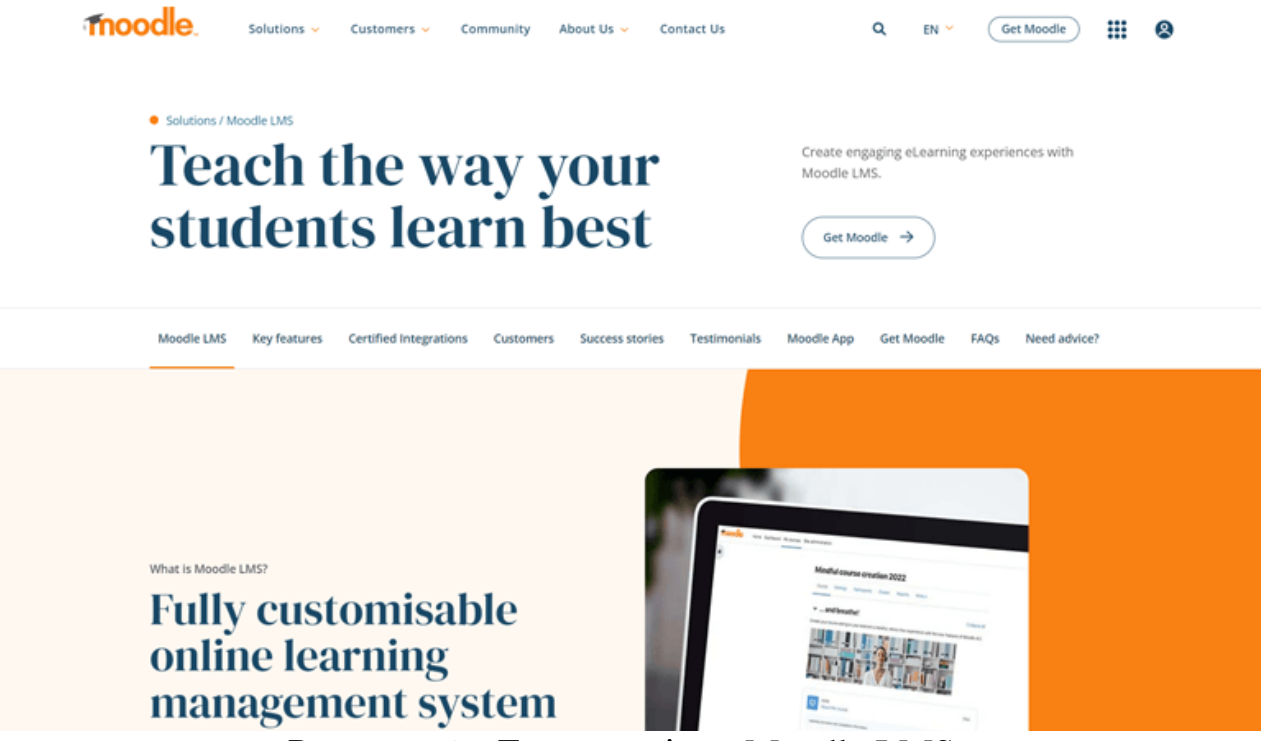

Рисунок 6 – Головне вікн[о Moodle LMS](https://masteriyo.com/)

Забезпечує повний контроль над усім вмістом, включаючи конфіденційність даних і безпеку функціональності сайту. Це дозволяє використовувати власні теми, за допомогою яких слухачі мають відчуття кольору та логотипу бренду навчального закладу. Використовуючи платформу, розробник створює повністю віддалений або змішаний підхід до навчання.

Користувачі зазначають, що ключовими особливостями цієї платформи є наступні:

- 1. Мультимовна реалізація (понад 100 мов).
- 2. Наявність офлайн-доступу за допомогою програми Moodle.
- 3. Реалізовані значки та сертифікати.
- 4. Передбачений спеціальний звіт та аналіз результатів навчання.

5. Наявність комунікаційних інструментів, наприклад, календар, обмін повідомленнями та сповіщення для слухачів.

Слід виділити наступні преваги платформи:

- Повністю безкоштовна.
- Велика кількість надбудов і плагінів.
- Потужна онлайн-спільнота груп користувачів.
- Кросбраузерність.

Все ше основними недоліками цієї системи є обмеження кількості слухачів, складність інтерфейсу адміністратора, недостатня гнучкість налаштування. Всім критеріям відповідає, оскільки навіть для середнього та великого навчального закладу досить швидко та ефективно працює. Труднощі виникають, коли цю платформу використовують для «необмеженої» аудиторії професіональних кусів.

# <span id="page-24-0"></span>**2.5. [Forma LMS](https://www.formalms.org/)**

[Forma LMS](https://www.formalms.org/) – це сучасна система керування навчанням із відкритим вихідним кодом із привабливим зрозумілим інтерфейсом користувача. Вона спеціально розроблений для проведення онлайн-курсів або корпоративного навчання для компаній. Крім того, є можливість інтегрувати його з будь-яким програмним забезпеченням внутрішньої мережі та розширити функціональні можливості за допомогою широкого спектру плагінів [2].

[Forma LMS](https://www.formalms.org/) надає можливість керувати декількома клієнтами та брендами за допомогою власних макетів. Крім того, є можливість легко створювати власні звіти та додавати стільки функцій, скільки потрібно для задоволення потреб користувачів системи. Вона пропонує безліч параметрів конфігурації та автоматизації для керування курсом [6].

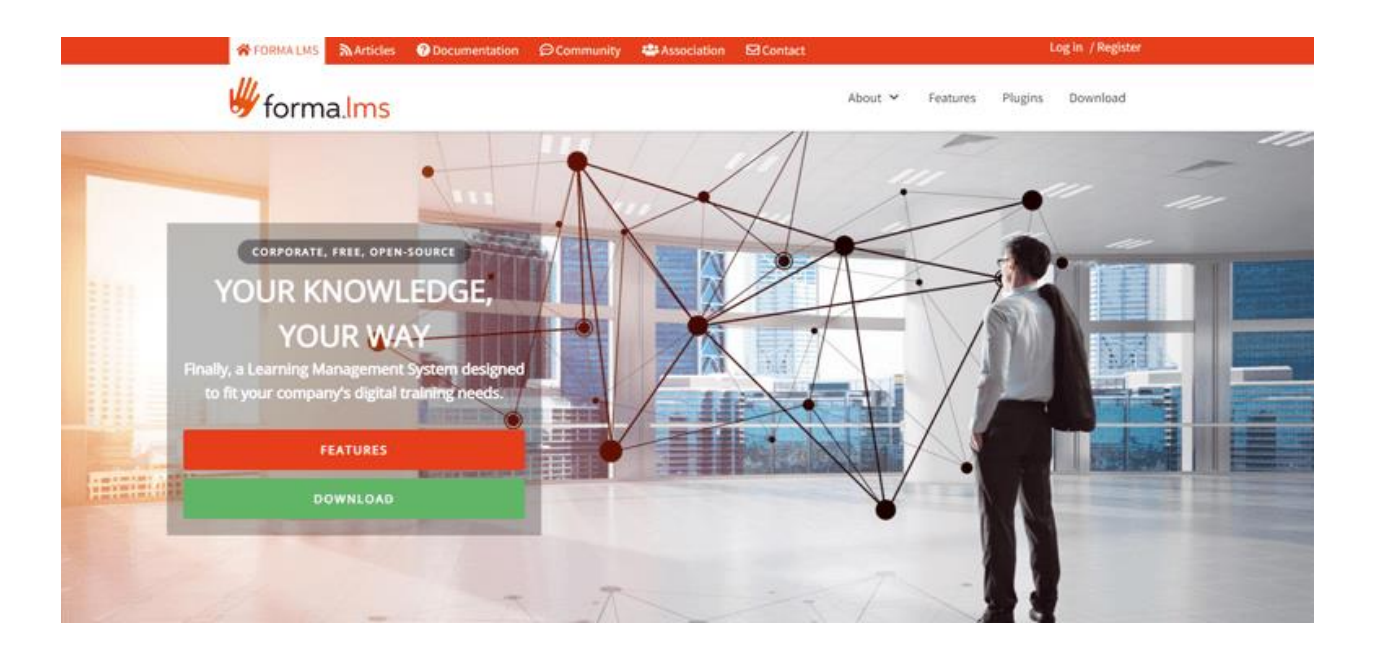

Рисунок 7 – Головне вікн[о Forma LMS](https://www.formalms.org/)

Користувачі зазначають, що ключовими особливостями цієї платформи є наступні:

1. Повний контроль курсів.

- 2. Можливість формування PDF-сертифікатів після закінчення курсу.
- 3. Дозволяє створювати вебінари та віртуальний клас.
- 4. Інтегрує функції електронної комерції.

5. Автоматичні сповіщення про важливі події, такі як реєстрація користувачів.

Слід виділити наступні преваги платформи:

1. Адаптивний макет, який легко налаштовується під потреби користувача.

2. Легке налаштування та інтеграція.

3. Можливість впроваджувати для бізнесу будь-якого масштабу.

До недоліків зазначеної системи навчання можна віднести відсутність багатомовного інструменту та орієнтації на потреби клієнтів. Але критеріям аналізу ця система відповідає також.

Проведений аналіз платформ дистанційного навчання показав, що всі представлені LMS з відкритим кодом відповідають визначеним критеріям, мають певні переваги та недоліки. Але жодна система, окрім LMS Moodle, не має відмінних функціональних можливостей та переваг для того, щоб замінити вже працюючу в багатьох ЗВО УкраїниLMS Moodle. Природньо, що модуль підтримки контроля самостійної роботи студентів необхідний саме для цієї системи.

## <span id="page-27-0"></span>**3. ПРОГРАМНА РЕАЛІЗАЦІЯ ПРОЄКТУ**

#### <span id="page-27-1"></span>**3.1. Встановлення та налаштування програмних інструментів**

Для підтримки самостійної роботи студентів в системах е-навчання необхідно реалізувати програмні інструменти, які відповідають за контроль знань та підвищують мотивацію слухачів у процесі навчання. Самостійна робота займає половину а іноді і більшу частину загального часу, який передбачено для опанування навчальних курсів в ЗВО України. Тому саме йому приділяється увага та створюються умови для активізації.

Студент повинен мати додаткові та ефективні інструменти для того, щоб контролювати своє навчання, опановувати нові знання під час самостійної роботи над навчальною дисципліною. Завдяки самостійному навчанню студенти самостійно досліджують і ставлять запитання, а не покладаються виключно на матеріали, які їм дає викладач. Вони також беруть на себе відповідальність за свій освітній шлях, встановлюючи власні цілі та контролюючи свій прогрес. Ця частина навчання, орієнтованого на студента, набула особливого значення з популяризацією Інтернету та зазнав експоненціального зростання під час останньої пандемії [7].

У процесі самостійного навчання можна виділити чинники, які безпосередньо впливають на успішність студента (рис. 8):

1) Підвищення мотивації та впевненості студентів.

2) Поліпшення успішності студентів.

3) Краще розуміння власних сильних і слабких сторін.

4) Звільнення часу викладача, щоб зосередитися на різних завданнях і перевірках.

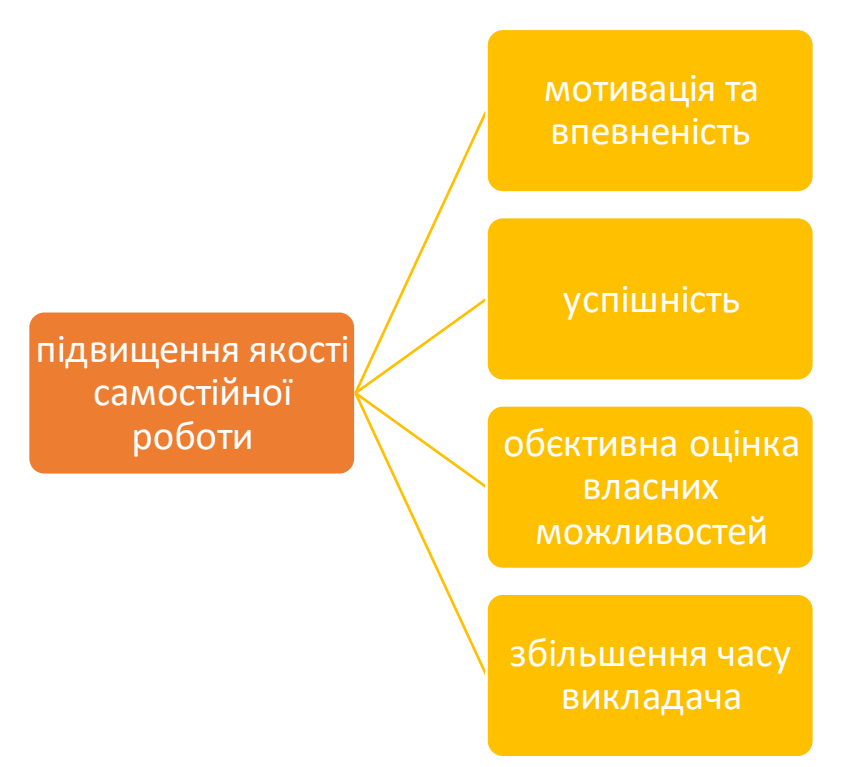

Рисунок 8 – Переваги самостійного навчання студента

Результатом цих трьох переваг є те, що студенти мають довгострокове бачення та відчуття контролю над своїм академічним маршрутом. Важливо заохочувати студентів стати самостійними слухачами, оскільки це має прямі наслідки для їхніх навчальних досягнень. Самостійне навчання також озброює студентів навичками спілкування, які допоможуть їм досягти успіху в інших сферах життя, а саме:

- 1) Раціональне управління часом.
- 2) Активність та ініціативність.
- 3) Організованість і дисциплінованість.
- 4) Незалежність.

Самостійне навчання не може працювати в середовищі, орієнтованому на викладача, тому, очевидно, першим ключовим елементом у забезпеченні самостійного навчання є перехіддо середовища, орієнтованого на студента, де вони отримують розуміння свого навчання на вищому рівні. Один із нових обов'язків викладача полягає в тому, щоб допомогти учневі структурувати своє навчальне середовище та перетворити клас на спільноту незалежних учнів. Другим ключовим елементом самостійного навчання є саморегуляція. Студенти самі контролюють своє планування, темп і оцінювання. До саморегуляції відноситься також самомотивація. Третій і останній ключовий елемент, це роль викладача як учасника. Викладач повинен адаптувати свій підхід до дедлайнів, забезпечити доступ до відповідних ресурсів і підтримувати відкриту комунікацію щодо завдань і прогресу студентів.

В базовій конфігурації LMS Moodle ці інструменти реалізовані у досить простому вигляді та не дозволяють викладачу суттєво впливати на мотивацію до самостійної роботи студентів. Але спільнота системи має багаторічний досвід у створенні та удосконаленні спеціальних плагінів, які відповідають за окремі функції у системі е-навчання.

## <span id="page-29-0"></span>**3.2. Програмні інструменти контролю знань та активізації навчання**

В рамках проєкту було прийнято рішення встановити додаткові плагіни. Розглянемо їх основні функції та особливості використання. Перший інструмент – iSpring QuizMaker – призначений для створення тестових завдань, відрізняється від стандартного компонента Moodle більшою функціональністю і різноманітністю, дозволяє створювати тестові завдання для обєктивного контролю і самоконтролю знань студентів. iSpring QuizMaker реалізує 14 різних типів запитань, наприклад, множинний вибір, головоломка та функція перетягування, а також такі функції, як аудіо, відео та анімація або формули (рис. 9). Як частина iSpring Suite, тести вставляються в навчальні курси та автоматично перетворюються на [HTML5,](https://lern.link/lexikon/html5/) щоб зберегти весь вміст курсу. Інтерактивні тести та опитування, створені за допомогою інструменту Prof можна використовувати на мобільних пристроях без додаткової програми [9].

Як окрему програму, вміст QuizMaker можна виводити на веб-сайт, у систему керування навчанням Moodle, наприклад, у форматі SCORM – навіть для учасників курсу, які перебувають у режимі офлайн.

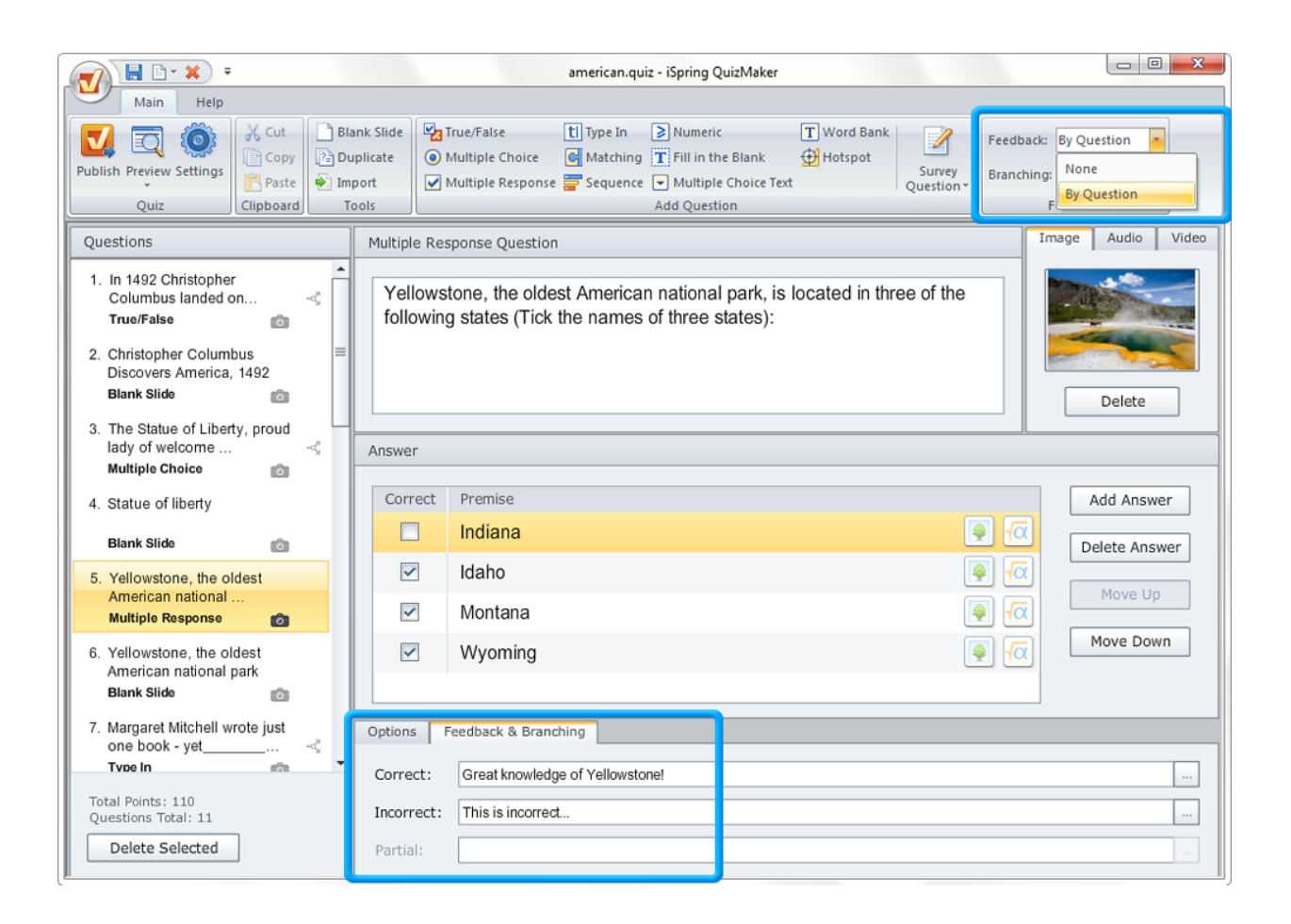

Рисунок 9 – Головне вікно iSpring QuizMaker

Залучіть користувачів до навчання допомагає студентам тренувати свої навички за допомогою перетягування, що є елементами гри. Щоб покращити процес навчання, слід додавати детальний відгук про відповіді студентів, [створити індивідуальні сценарії розгалуження](https://www.ispringsolutions.com/blog/branching-scenarios), а також встановити бали та правила тестування.

Наступний необхідний інструмент – це JazzQuiz, створений спеціально для перевірки знань на online-заняттях. Після завершення тесту викладач має можливість переглянути результати та побачити, яку саме відповідь дав кожен студент на кожне запитання. Викладач планує запитання заздалегідь, але також може змінювати їх протягом заняття, що забезпечує більшу гнучкість контролю знань.Цей плагін призначений для очних занять, але для активізації самостійної роботи може бути також корисним. У процесі підготовки викладач пише своє запитання на дошці та вибирає відповідний тип запитання зі меню. Кілька імпровізованих запитань уже включено: коротка відповідь, кілька варіантів (3, 4 і 5) і вірно/невірно. Вони поміщені в стандартну категорію запитань для діяльності. При необхідності можна додати власні імпровізовані запитання, для цього їх додають у категорію та до їхніх імен префікс {IMPROV}, як стандартні (рис. 10).

| C' Re-poll<br><b>III</b> Vote | $\mathcal G$ Improvise<br>$\equiv$ Jump |                                                                              | $H$ Next         | $x$ End | Fullscreen |
|-------------------------------|-----------------------------------------|------------------------------------------------------------------------------|------------------|---------|------------|
|                               | 3 Multichoice Options                   |                                                                              |                  |         |            |
| Please make                   | 4 Multichoice Options                   |                                                                              | he instructions: |         |            |
| C Re-poll                     | 5 Multichoice Options                   | ws the instructor to re-poll the question                                    |                  |         |            |
|                               | Short answer                            |                                                                              |                  |         |            |
| <b>III</b> Vote               | True / False<br>Algebraic               | the students vote on their answers.<br>erge from that answer. Note that this |                  |         |            |

Рисунок 10 – Налаштування тестових завдань

Під час заняття викладач починає вікторину. Далі студенти можуть підключитися до цього тесту. Коли викладач переконається, що всі студенти підключилися до тесту, вони можуть натиснути «Почати тест». Реалізовані варіанти завершення запитання автоматично або за допомогою інструктора. Викладач починає голосування з вибраних відповідей, на які відповідають студенти. Пізніше викладач може повернутися до результатів і для кожного запитання точно побачити, на яку відповідь відповів кожен студент.

Плагін QUESTOURnament організує діяльність із залучення студентів до гри запитань (завдань). Студенти також можуть бути авторами завдань. Для

підвищення мотивації використовується змагальна схема підрахунку балів. Конкурентні методи традиційно вважалися нерентабельними, особливо в порівнянні з кооперативним або конструктивістським підходами. Проте багато досліджень показали, що не тільки не слід категорично відкидати цю техніку, але й те, що вона дає важливі освітні переваги [9].

Система складається з індивідуального або командного робочого середовища, де надається низка інтелектуальних «викликів». Студенти мають розв'язати їх за відведений час. Після оцінки виконана робота винагороджується за допомогою механізму змінної винагороди. Цей вид семінарів базується на конкурентоспроможності, співпраці та соціальному визнанні як механізмах мотивації. Модуль дозволяє організувати заняття у вигляді змагань, де встановлюється рейтинг за результатами, досягнутими учасниками.

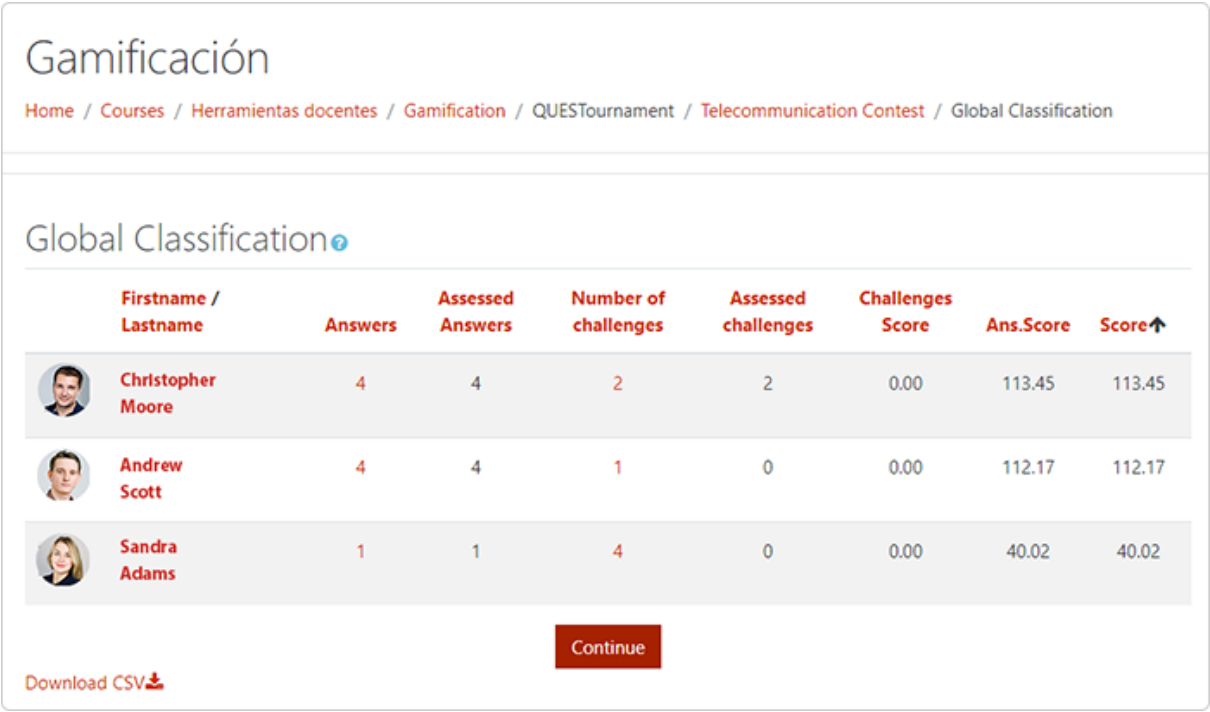

Рисунок 11 – Варіація оцінки в QUESTOURnament

Однією з головних функцій QUESTOURnament є система участі, де студенти можуть пропонувати завдання своїм однокурсникам і отримувати за

це винагороду, а потім збагачувати систему та процес навчання. Усі ці завдання попередньо перевіряються лектором. Оцінка кожної відповіді на завдання проводиться за критеріями викладача, які повинні бути встановлені попередньо. Таким чином, під час створення та розробки елементів конкурсу викладач повинен визначити форму оцінювання із зазначенням усіх критеріїв та відсотків, які використовуються будь-яким із авторів конкурсу для оцінювання відповідей, надісланих студентами. Необхідно також визначити форму оцінювання із зазначенням усіх відповідних критеріїв і відсотків, які використовуються для оцінювання завдань, запропонованих студентами.

Відповідаючи на виклик, студент може отримати бонусні бали з питання в момент, коли він дає відповідь (нагорода залежить від моменту). Це вимагає оцінки запропонованого рішення автором питання. У завданнях, запропонованих студентами, вони самі відповідають за оцінку відповідей. У цьому випадку частково оцінка студента-автора залежить від його хорошої роботи як оцінювача викликів, які він поставив, з метою сприяння справедливості та об'єктивності. Завдання викладача є важливим для загального контролю процесу і вирішення будь-яких конфліктів, які можуть виникнути під час оцінювання серед одногрупників.

Останні дослідження у галузі якості засвоєння навчального матеріалу свідчать про те, що гра є ефективним інструментом активізації процесу навчання. Тому наступний модуль, який необхідно встановити є Game Activity Module. Ігровий інструмент для Moodle призначений для додавання нового елементи в будь-який навчальний курс, цей елемент реалізовано у вигляді гри, що активізує процес навчання та підвищує ефективність самостійної роботи студентів. Цей ігровий плагін Moodle є потужним плагіном Moodle, який фактично перетворює курси на освітній портал [10].

Ігровий плагін Moodle постачається зі сценарієм, який дозволяє додавати кілька міні-ігор у Moodle LMS.Він відображає ігри автоматично, без редагування коду (рис. 12).

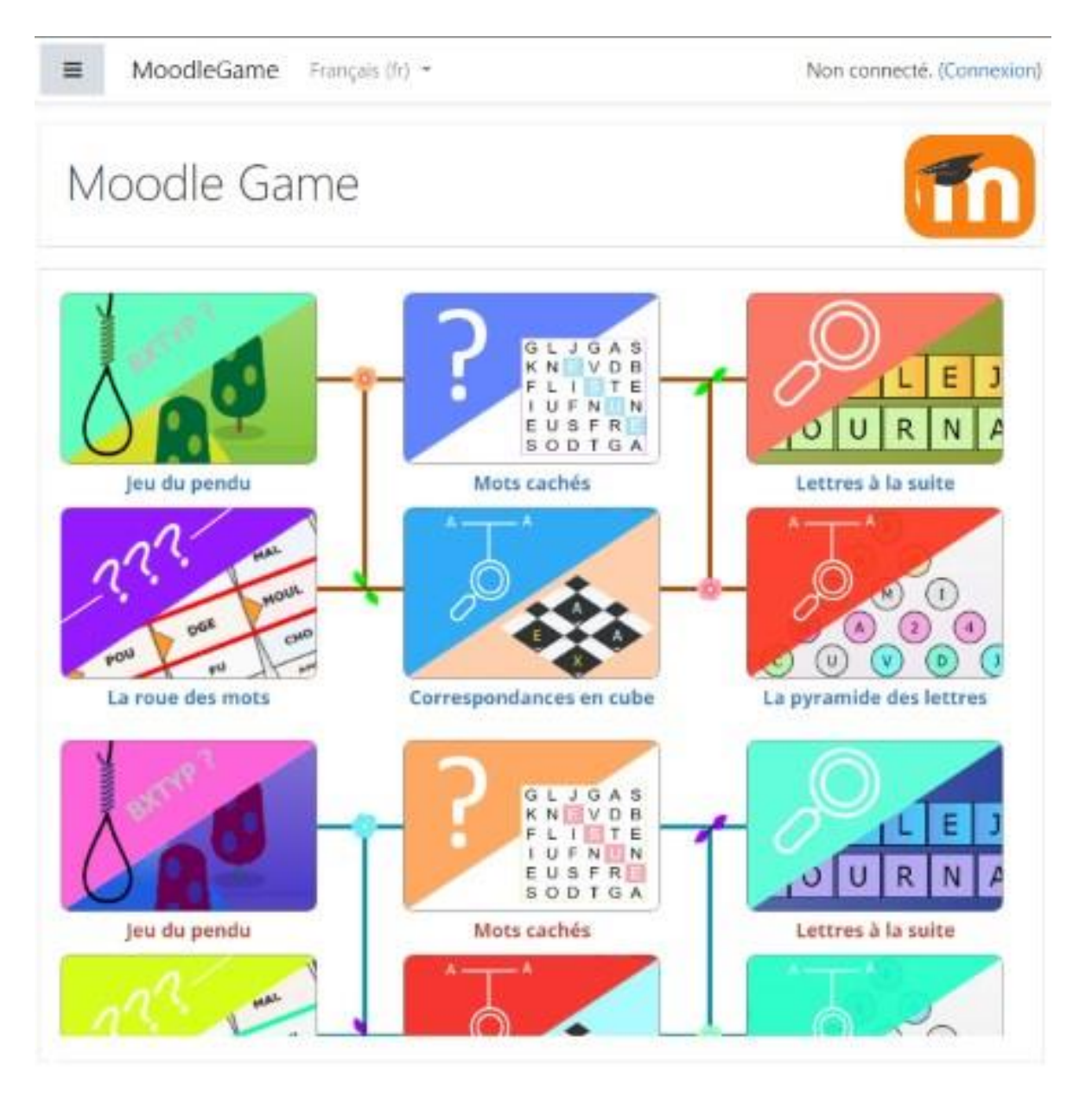

Рисунок 12 – Головна сторінка Moodle Game

Вибір цього плагіну обумовлено наступними особливостями:

1. Можливість налаштування карти та дизайн робить гнучким процес створення навчального курсу.

2. Веселі ігри для підвищення активності учнів позитивно впливає на процес навчання та самостійне опанування навчальних матеріалів.

3. Легке адміністрування забезпечує можливість використовувати ці елементи викладачам різних галузей знань.

4. Сумісність з усіма пристроями (ПК, мобільні телефони, смартфони) важлива оскільки більшість ЗВО підтримують і мобільну версію сайтів енавчання.

5. Кодування не потрібно.

Алгоритм встановлення та налаштування цього плагіну доволі простий і не вимагає додаткових навичок програмування, він включає:

1. Завантаження плагіну у вигляді архівного файлу.

2. Встановлення розширення за допомогою інтерфейсу адміністрування.

3. Додавання гри, як елементу навчального курсу.

3. Вибір типу гри та заповнення необхідних полів.

4. Додавання різних ігор у вміст навчального курсу.

5. Вибір теми та налаштування панелі інструментів гри.

В цьому інструменті реалізована функція відстеження прогресу, для цього необхідно створити інтерактивну карту прогресу. Широкий вибір ігрових карт дозволяє створювати дизайн, який відповідає навчальному середовищу курсу. Це включає природні ландшафти, такі як ліси, гори та пагорби, а також внутрішні ландшафти, такі як школи, лабораторії, фабрики тощо. За кожну правильну відповідь студент отримуєте дорогоцінні елементи. Далі ці дорогоцінні камені студенти використовують для того, щоб отримати доступ до елементів курсу та функцій користувача.

Модуль [ігрової активності](https://moodle.org/plugins/mod_game) використовує запитання, тести та глосарії, щоб запропонувати навчання на основі гри. Реалізована безліч інтерактивних ігор, зокрема «Шибениця», «Кросворд», «Криптекс», «Судоку» та «Змії та драбини».

В попередньому модулі реалізовані прості ігри і для деяких навчальних курсів слід використовувати ігри Exabis для Moodle[. Exabis Games](https://moodle.org/plugins/mod_exagames) – це плагін, розроблений для того, щоб додати ігрове навчання в Moodle.До нього входять дві гри, засновані на тестах: Braingame і Exaclick. Головна мета Braingame – запустити вченого у відкритий космос, тоді як у Exaclick студент має розкрити плитки, щоб відкрити повну картину [11]. Ці два елементи реалізують ігровий елемент у вигляді покращеної вікторини і використовуються при створенні тестових завдань, які спрямовані на перевірку завершених модулів навчального курса та самостійну підготовку до іспиту чи заліку (рис. 13).

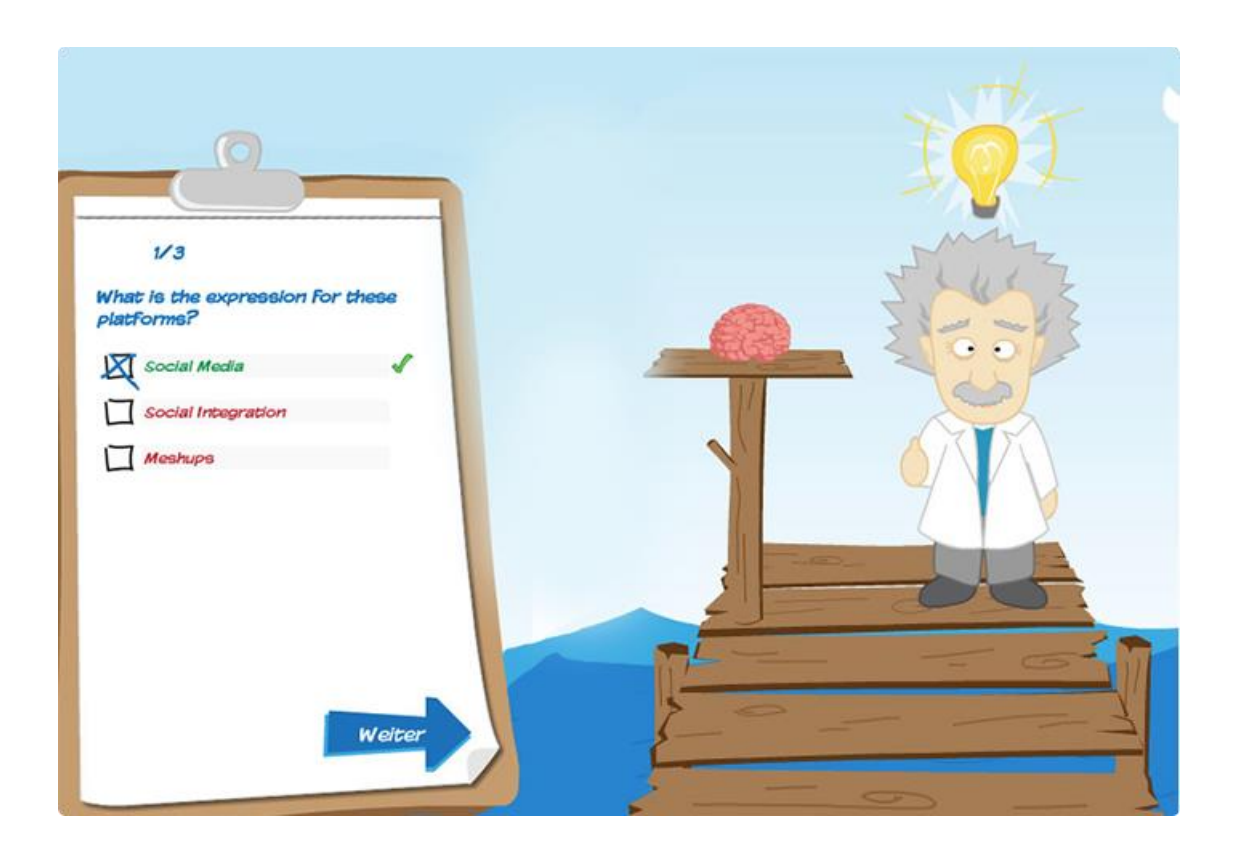

Рисунок 13 – Дизайн тесту [в Exabis Games](https://moodle.org/plugins/mod_exagames)

Гра Brainggame побудована у вигляді набору тестових завдань. Під час відповіді на запитання є невелика анімація (мозок розвивається при правильних відповідях). Кінцева мета – катапультувати вченого у відкритий космос, щоб він не впав у море.

Гра exaclick базується на правилах старого телевізійного шоу, де плитки закривають всю картинку, а потім відкриваються одна за одною. Відмінність від попереднього плагіну полягаю у тому, що до питань можна додати відео або зображення, яке також можна закрити тайлами. Ці запитання можна

класифікувати за рівнями складності. Після розпізнавання зображення чи відео натискається кнопка зупинки, і потім відображається запитання (воно може бути пов'язане із зображенням), на яке потрібно правильно відповісти. Якщо на запитання дано неправильну відповідь, одне серце втрачено, три втрачені серця означають, що гра закінчена. Бонусні бали (за рейтинг гри) нараховуються за фактор швидкості (чим раніше картинка розпізнається, тим більше бонусних балів набирається).

Для роботи тесту exaclick потрібно налаштувати запитання тесту, на якому базується гра, у наступному порядку:

1. Завантаження фотографій та/або відео до папки у Moodle-курсі.

2. Створення тесту на основі банку запитань.

3. Створення гри за допомогою активності «exabis games».

4. Налаштування запитання у вкладці «налаштувати питання» та його збереження.

# <span id="page-37-0"></span>**3.3. Програмні інструменти підвищення мотивації до навчання**

Існують два ефективних способи мотивувати студентів у процесі навчання до самостійної роботи на курсом – це залучити їх до змагань і продемонструвати свою вдячність. Moodle дозволяє встановити та використовувати декілька плагінів, які мотивують студентів у процесі навчання.

Перший найпопулярніший плагін – це Level up! — Gamification. Він спрямований на гейміфікацію процесу навчання та дозволяє учасникам підвищувати рівень навчання (рис. 14). Викладач має можливість присуджувати бали, коли студенти виконують свої завдання, і заохочувати здорову конкуренцію за допомогою балів (оцінок) [12].

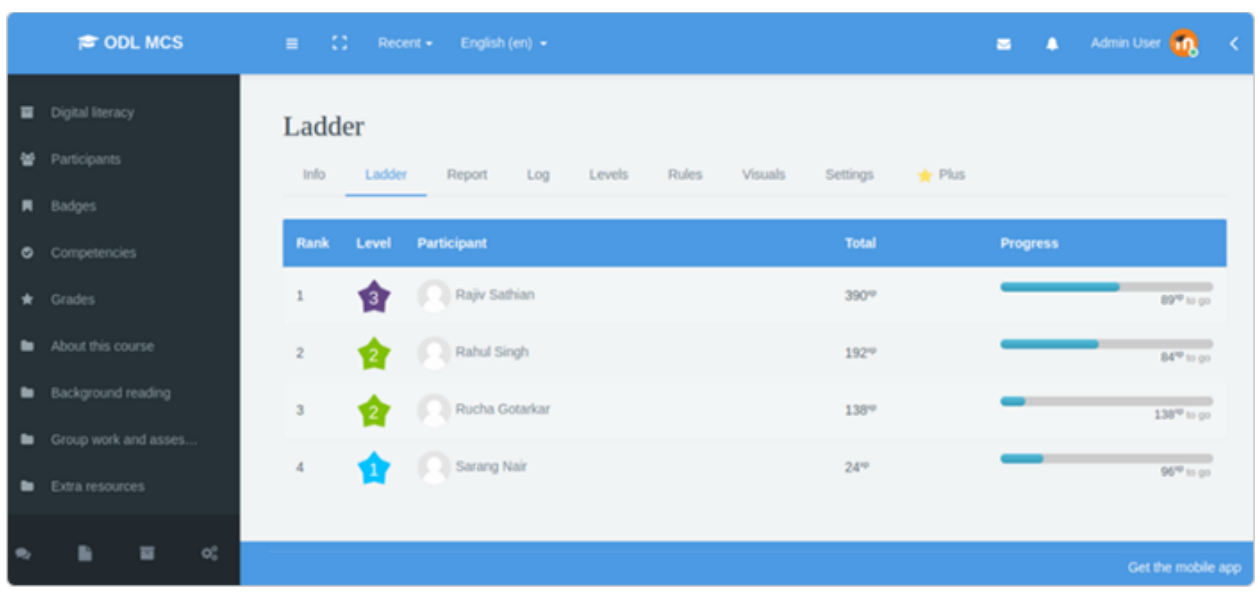

Рисунок 14 – Дизайн головного екрану Level up!

Індивідуальні таблиці лідерів містять інформацію, яка доступна всім учасникам курсу, саме це мотивує слухачів до навчання. Вони включають наступні елементи:

- 1. Автоматичне додавання балів за дії.
- 2. Блок, який відображає поточний рівень і прогрес.
- 3. Таблиця лідерів для відображення рейтингу студентів.
- 4. Сповіщення, щоб привітати із підвищенням рівня.

Для відстеження прогресу і керування досвідом навчання передбачені наступні функції:

1. Звіт для викладача, щоб отримати огляд рівнів студентів.

2. Можливість налаштувати кількість рівнів, кількість очок, які вони потребують, і їх зовнішній вигляд.

- 3. Повний контроль над балами, заробленими за дію.
- 4. Бали досвіду, отримані за курс або за весь сайт.
- 5. Підтримка коротких кодів для включення у вміст.
- 6. Розблокування вмісту після досягнення певного рівня.

Використання цього плагіну забезпечує персоналізацію процесу навчання, формування таблиць лідерів команд і аналіз даних. Таблиці лідерів команди необхідні, щоб підвищити згуртованість або конкурентоспроможність команди. Реалізована функція оцінки поведінки студента на курсі, яка відстежує навчальну діяльність та завершення курсу, а також дозволяє створити індивідуальний шлях навчання для кожного студента.

Важливим елементом будь-якого курсу є наявність сертифікату, що засвідчує успішне опанування матеріалу. Не зважаючи на те, що студенти отримують бали, які відображаються у індивідуальному плані та згодом у додатку до диплому, наявність сертифікату мотивує їх до навчання. Для автоматизації процесу створення та розсилки сертифікатів учасникам курсу необхідно встановити плагін Custom Certificate [13].

Модуль [спеціальних сертифікатів](https://moodle.org/plugins/mod_customcert) дозволяє створювати динамічні PDFсертифікати з повним налаштуванням через веб-браузер.Він відрізняється від вбудованог[о модуля сертифіката](https://moodle.org/plugins/mod_certificate) тим, що не потребує доступу до PHP і FTP, щоб налаштувати його вигляд. Крім цього, реалізована можливість завантажити зображення для створення спеціального сертифіката, які будуть доступні на сайті для всіх користувачів. Наявність інструменту керування шаблонів дозволяють створити шаблон для всього сайту, який потім можуть використовувати користувачі під час додавання сертифіката до курсу,

позбавляючи їх від повторного створення того самого сертифіката знову і знову (рис. 15).

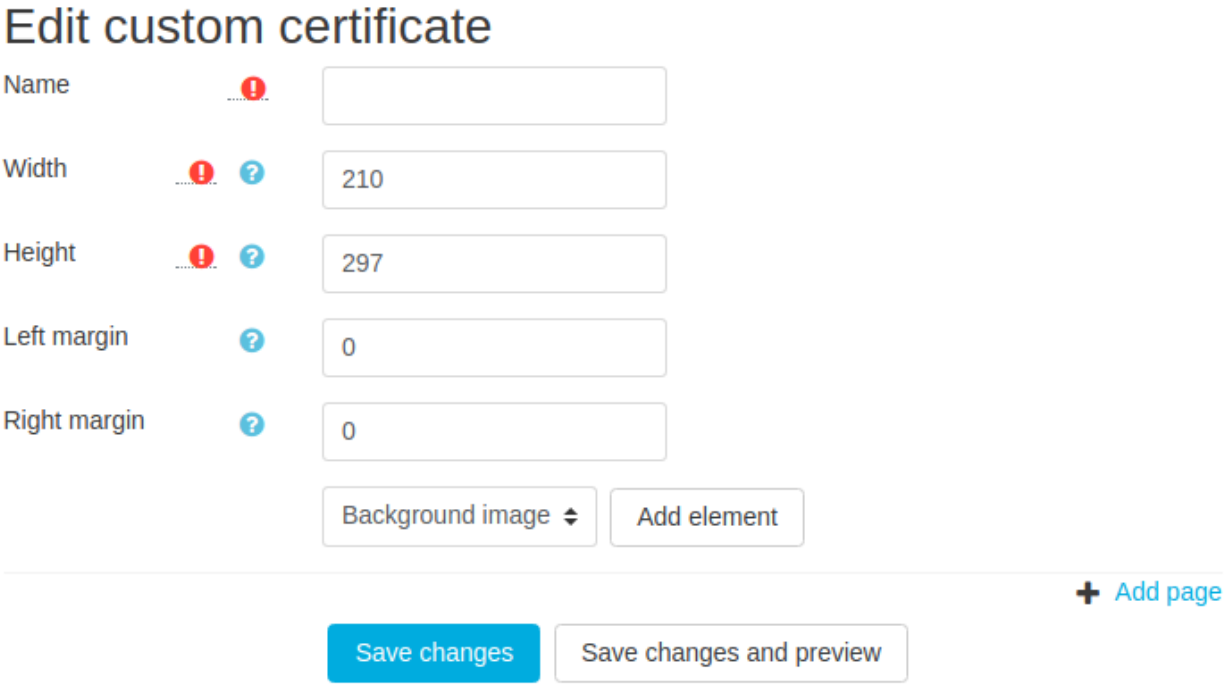

Рисунок 15 – Створення шаблону сертифіката

Кожному сертифікату при видачі присвоюється унікальний код. Цей код можна відобразити на сертифікаті, додавши його як елемент. Щоб перевірити сертифікат, особа (наприклад, роботодавець) може ввести код, який відображається на сертифікаті, щоб підтвердити, що він справді автентичний. Для цього користувачу, який увійшов у систему, потрібна можливість «mod/customcert:verifycertificate», однак, якщо для цього параметра встановлено значення «Так», це може зробити будь-яка особа, яка має посилання для підтвердження (включаючи користувачів, які не ввійшли в систему).

Налаштування дозволяють надсилати сертифікат електронною поштою. Сертифікат може бути прихованим через [обмеження доступу,](https://docs.moodle.org/en/Restrict_access) наприклад, вимогу виконання іншої дії. Запускається [заплановане завдання](https://docs.moodle.org/en/Scheduled_tasks), яке обробляє всі сертифікати, для яких увімкнуто будь-які з цих налаштувань, збирає всіх користувачів електронною поштою, які ще не отримували електронних листів і можуть переглядати сертифікат, і надсилає їм PDF-файл.

Після того, як додали сертифікат до курсу, є можливість редагувати його зовнішній вигляд. Для цього слід відкрити сертифікат, який відкривається на наступну сторінку. Є можливість завантажити шаблон на цій сторінці. Під час редагування спеціального сертифіката під списком елементів є посилання «Змінити розташування елементів», яке переводить на сторінку, де перетягуються елементи. На цій сторінці також можна натиснути на елементи, щоб відкрити діалогове вікно, яке дозволить редагувати його властивості, не повертаючись до сторінки редагування спеціального сертифіката (рис. 16).

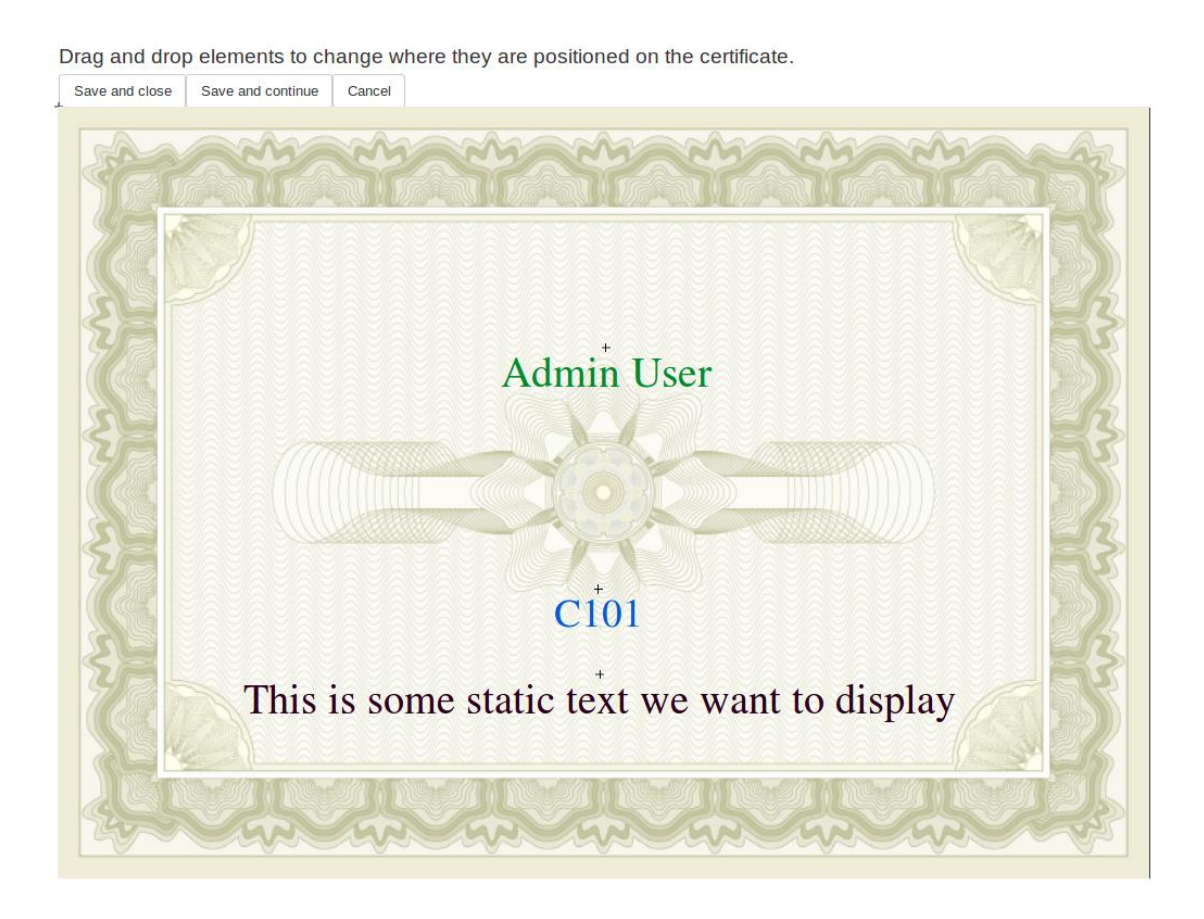

Рисунок 16 – Редагування шаблону сертифіката

Щоб переглянути видані сертифікати, користувач із відповідними дозволами може просто клацнути сертифікат і натиснути посилання «Переглянути X виданих спеціальних сертифікатів». Для користувачів, які відвідують кілька курсів реалізована можливість передивитися всі видані сертифікати (рис. 17).

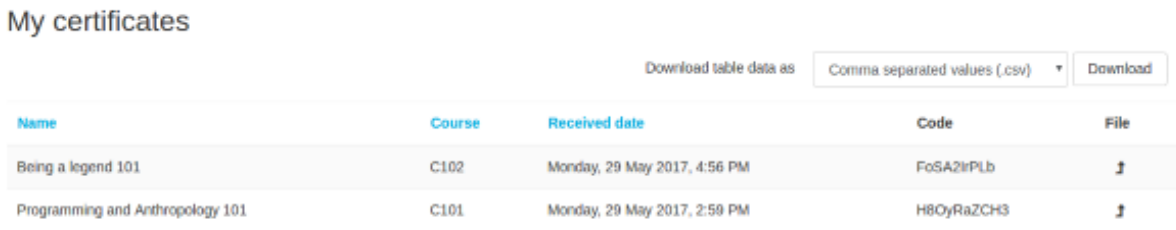

Рисунок 17 – Розділ сертифікатів у кабінеті студента

Відвідування кожного курсу для перегляду сертифіката займе у користувача багато часу. Щоб цього уникнути, існує сторінка, на якій користувач може переглянути всі отримані сертифікати. На сторінці профілю користувача в розділі «Різне» користувач може натиснути «Мої сертифікати», що переведе його на сторінку зі списком усіх їхніх сертифікатів із можливістю їх завантаження.

## <span id="page-42-0"></span>**3.4. Аналітика даних в системі навчання**

Відстеження активності та результатів студентів є одним із найважливіших аспектів навчання. Для цього були встановлені два інструменти, які допомагають автоматизувати процес оцінювання та дозволять відстежувати досягнення студентів у будь-який час. Перший плагін аналітики – це розширена рубрика Learning Analytics (рис. 18).

| Number of replies to other<br>students in the activities<br>bellow                                                                 | Minimal<br>0 points | Enough<br>1 points | More than enough<br>2 points |
|----------------------------------------------------------------------------------------------------|---------------------|--------------------|------------------------------|
| collaboration<br>Check:<br>forum replies<br>Type:<br>In:<br>Share phase forum<br>Pair phase forum<br>more than $(>=)$<br>Is:       | 0 times             | 3 times            | 5 times                      |
| Related to:<br>student<br><b>Number of distinct students Minimal</b><br>that you have interacted<br>with, in the activities bellow | 0 points            | Enough<br>1 points | More than enough<br>2 points |
| collaboration<br>Check:<br>people interacted<br>Type:<br>In:<br>Share phase forum<br>Pair phase forum<br>Instant sharing           |                     |                    |                              |
| more than $(>=)$<br>ls:<br>Related to:<br>student                                                                                  | 0 people            | 2 people           | 5 people                     |

Рисунок 18 – Розширена рубрика Learning Analytics

Він використовується для оцінювання успішності учнів та базується на концепції системи оцінювання, яка широко використовується в освіті. Плагін містить «збагачені» критерії та рівні оцінювання, за якими оцінюється взаємодія учнів і навчальна поведінка в курсі Moodle.

Система Moodle формує та зберігає інформацію для звітів про стан перебігу навчання на курсі у розрізі розділів, учасників тощо. Але вбудовані елементи мають обмежені функції і більшу частину роботи по формуванню звітів та аналізу результатів виконує викладач вручну. Це призводить до появі помилок та знижує ефективність аналізу даних. Для усунення цих недоліків було встановлено плагін для налаштування звітів (рис. 19).

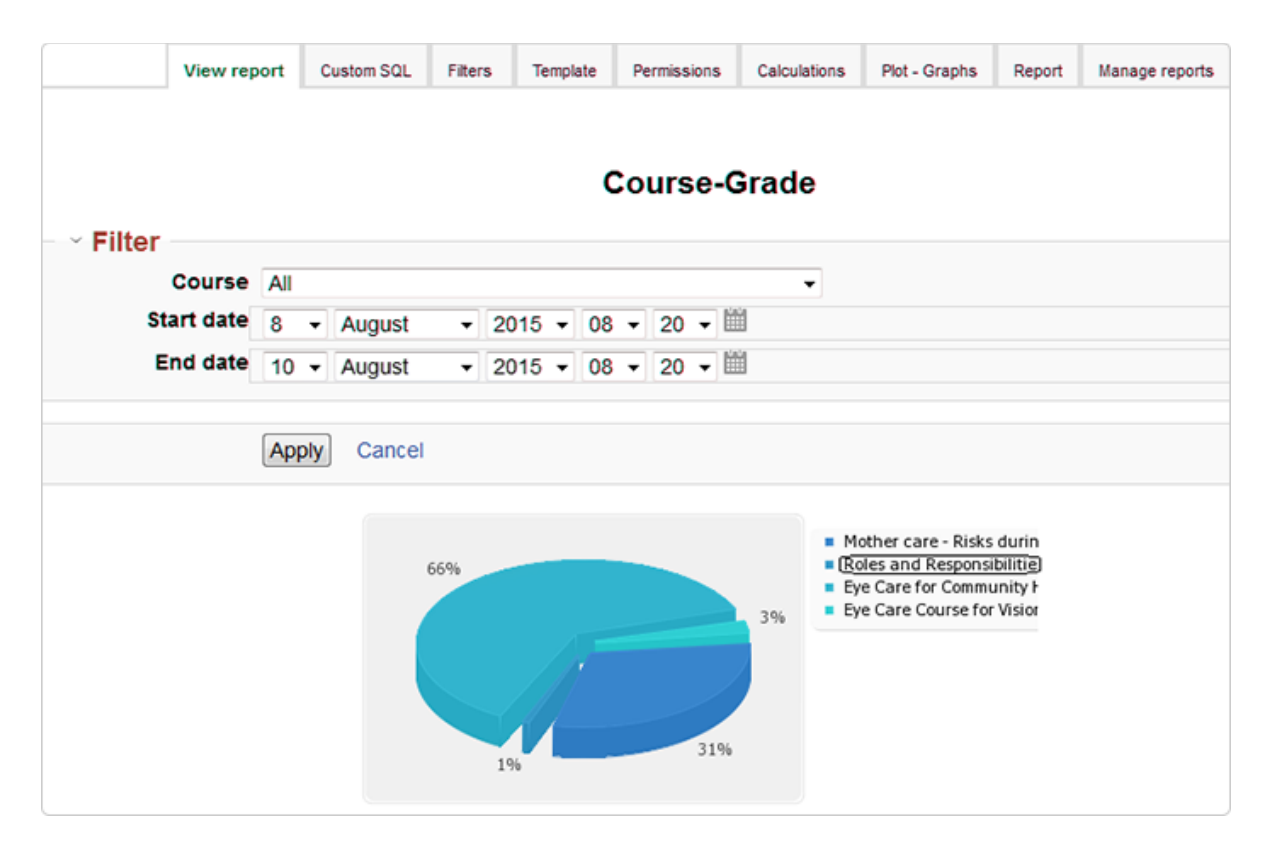

Рисунок 19 – Налаштування звітів

Розділ [налаштування](https://moodle.org/plugins/block_configurable_reports) звітів полегшує оцінку результатів навчання студентів і ідентифікує тих, хто успішно навчається, і тих, кого потрібно «підштовхнути».Викладач формує різні типи звітів (звіти про курси, категорії, часові шкали та спеціальні звіти SQL) і вибирає, які користувачі можуть їх переглядати. Плагін також дозволяє експортувати звіти для спільного використання та подальшого аналізу.

#### <span id="page-45-0"></span>**ВИСНОВКИ**

В роботі були проведені дослідження методів та інструментів для створення програмного модуля підтримки самостійної роботи студентів в системах е-навчання. На етапі аналізу предметної області визначили ефективні режими роботи в умовах дистанційного навчання та форми, які забезпечують якість навчального процесу, сформулювали вимоги до проєкту. Постійний розвиток програмного забезпечення для дистанційного навчання вимагає моніторингу функціональних можливостей та нових програмних інструментів з метою визначення ступеня відповідності працюючої платформи вимогам учасників навчального процесу.

Оскільки більшість ЗВО України вже мають працюючі платформи ДН на другому етапі було проаналізовано ринок програмного забезпечення з метою визначення критеріїв аналізу. Проведені дослідження функціональних можливостей сучасних систем е-навчання показали, що система Moodle все ще залишається лідером галузі, тому саме для неї розроблялися програмні інструменти підтримки самостійної роботи студентів. Метою роботи є розробка програмного модуля підтримки самостійної роботи студентів в системах управління навчальним контентом.

На третьому етапі були визначені плагіни для контролю знань та підтримки самостійної роботи студентів, які не тільки відповідають вимогам проєкту, а і забезпечують потреби учасників навчального процесу. Основна увага була направлена на використання інструментів гри, оскільки всі останні дослідження свідчать про те, що гра у навчальному процесі значно впливає на результати навчання. Крім цього, визначили модулі, які відповідають за підвищення мотивації студентів до навчання та підтримують конкуренцію в навчальних групах.До цих інструментів належать сертифікати про результати навчання та різноманітні рейтинги, системи бонусів, які дозволяють студентам не тільки оцінювати власні результати, а і результати своїх одногрупників, що

створює атмосферу змагань та конкуренції і позитивно впливає на навчальний процес.

Подальші дослідження можуть бути пов'язані з інтеграцією розробленого програмного інструменту в реальну систему дистанційного навчання та аналіз результатів навчання.

### <span id="page-47-0"></span>**ПЕРЕЛІК ПОСИЛАНЬ**

1. What is Distance Learning? The Complete Guide / https://www.techsmith.com/blog/distance-learning/#def (дата звернення 15.04.2023).

2. 8 Best Open Source LMS Platforms 2022 / https://themegrill.com/ blog/open-source-lms-platforms/ (дата звернення 22.04.2023).

3. [Masteriyo LMS](https://masteriyo.com/) / https://masteriyo.com/ (дата звернення 22.04.2023).

4. LMS [Canvas](https://www.instructure.com/canvas)/ https://community.canvaslms.com/t5/Canvas-LMS/ct-p/ canvaslms (дата звернення 22.04.2023).

5. LMS [Moodle](https://moodle.org/) / https://moodle.com/solutions/lms/ (дата звернення 30.04.2023).

6. [Forma LMS](https://www.formalms.org/) / https://www.formalms.org/ (дата звернення 30.04.2023).

7. Independent Learning: What It Is and How It Works / https://corp.kaltura. com/blog/independent-learning/(дата звернення 22.04.2023).

8. Online Quiz erstellen: Die Anleitung für iSpring Quizmaker / https://lern. link/blog/online-quiz-erstellen/ (дата звернення 30.04.2023).

9. QUESTOURnament module / https://docs.moodle.org/402/en/ QUESTOUR nament\_module (дата звернення 30.04.2023).

10. Moodle game plugin / https://www.openelearning.org/moodle-gameplugin (дата звернення 30.04.2023).

11. Exabis Games / https://moodle.org/plugins/mod\_exagames (дата звернення 30.04.2023).

12. Level Up XP - Gamification / https://moodle.org/plugins/block\_xp (дата звернення 30.04.2023).

13. Custom certificate module https://docs.moodle.org/402/en/Custom\_ certificate\_module xp (дата звернення 30.04.2023).